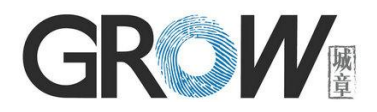

# R303S Fingerprint Module User Manual

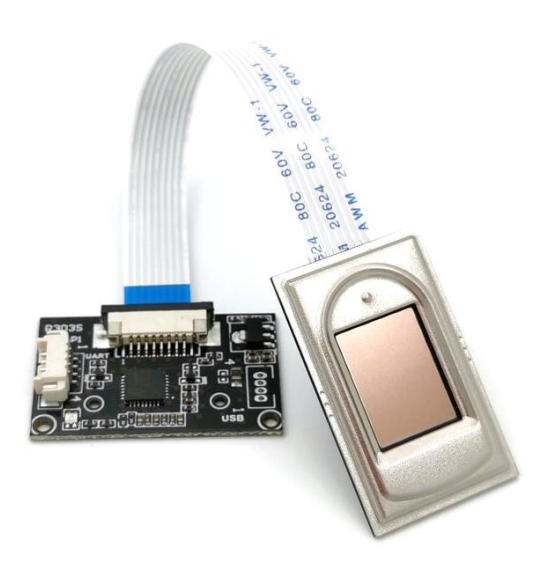

# **Hangzhou Grow Technology Co., Ltd**

Aug 2022 Ver: 1.1

## **Preface & Declaration**

Thank you for you selection of R303S Fingerprint Identification Module (Module) of GROW.

The Manual is targeted for hardware & software developing engineer, covering hardware interface, system resource, instruction system, installment information, etc. To ensure the developing process goes smoothly, it is highly recommended the Manual is read through carefully.

We will try our best to assure you the correctness of the Manual. However, should you find any problem or error with it, feel free to contact us or the sales representative of us. We would be very grateful.

Holding the principle of constantly improving and perfecting products, so both the module and contents of the Manual might subject to changes. Sorry for separate notice. You may visit our website or call us for the latest information.

The Manual contains proprietary information of GROW, which shall not be used by or disclosed to third parties without the permission of GROW, nor for any reproduction and alteration of information without any associated warranties, conditions, limitations, or notices.

No responsibility or liability is assumed by GROW for the application or use, nor for any infringements of patents or other intellectual property rights of third parties that may result from its use.

All products are sold subject to GROW's terms and conditions of sale supplied at the time of order acknowledgment. Testing, tool and other quality control techniques are used to the extent GROW considers necessary to support the warranty of relevant performance of its products to the specifications, except as expressly agreed to in writing by government requirements, testing of all parameters of each product is not necessarily performed.

#### [www.hzgrow.com](http://www.hzgrow.com)

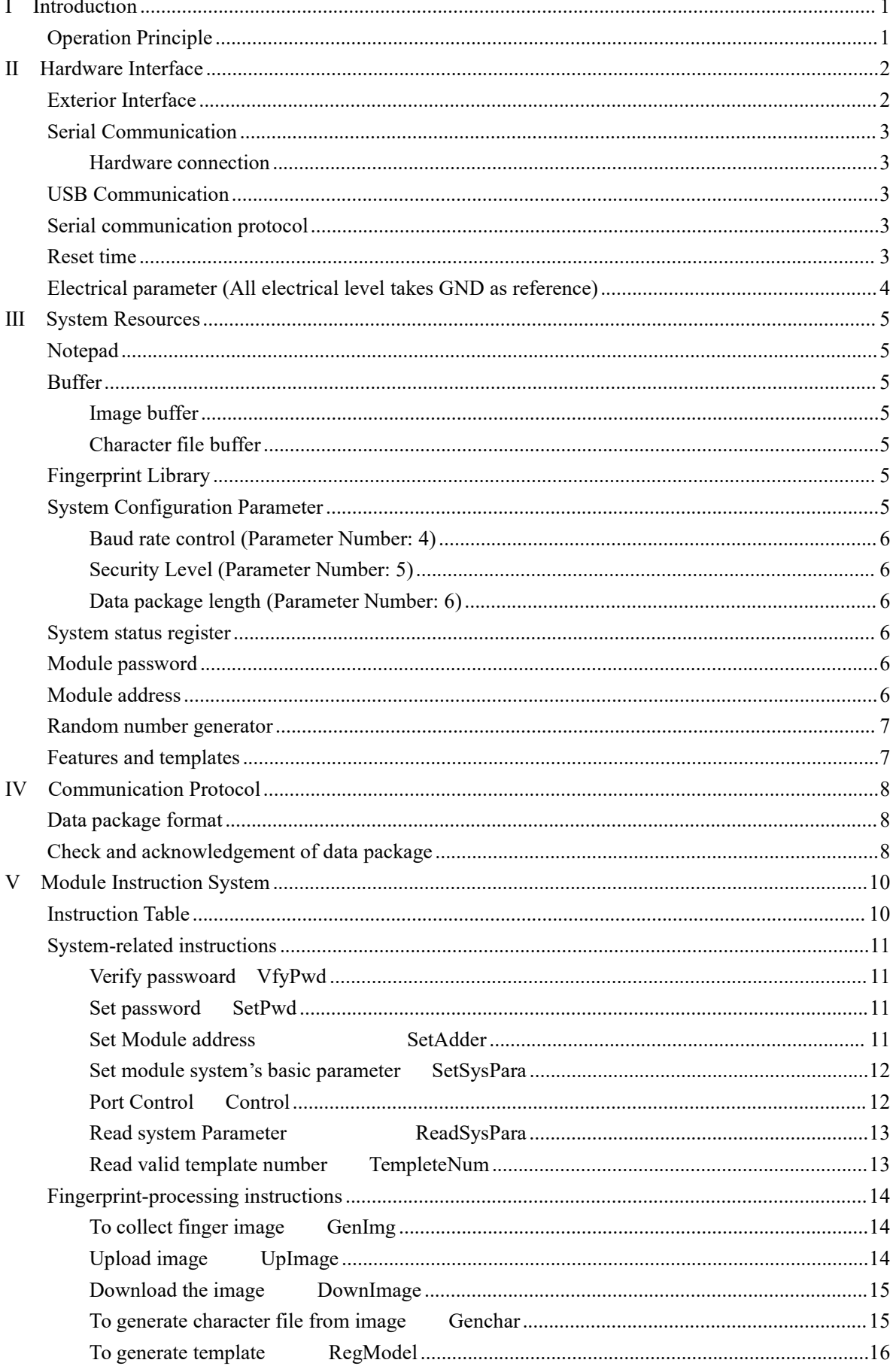

# Catalog

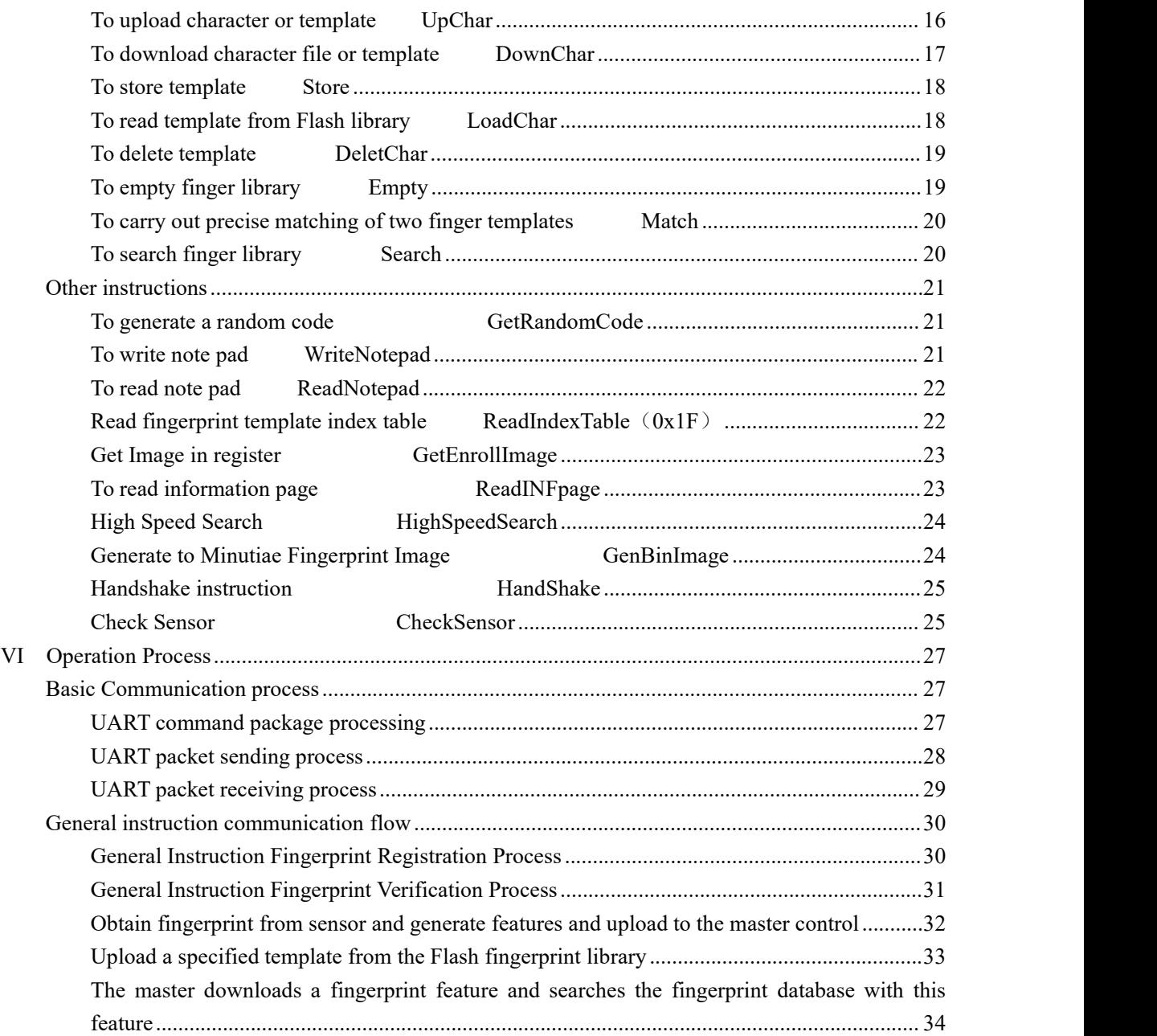

# <span id="page-4-0"></span>**I Introduction**

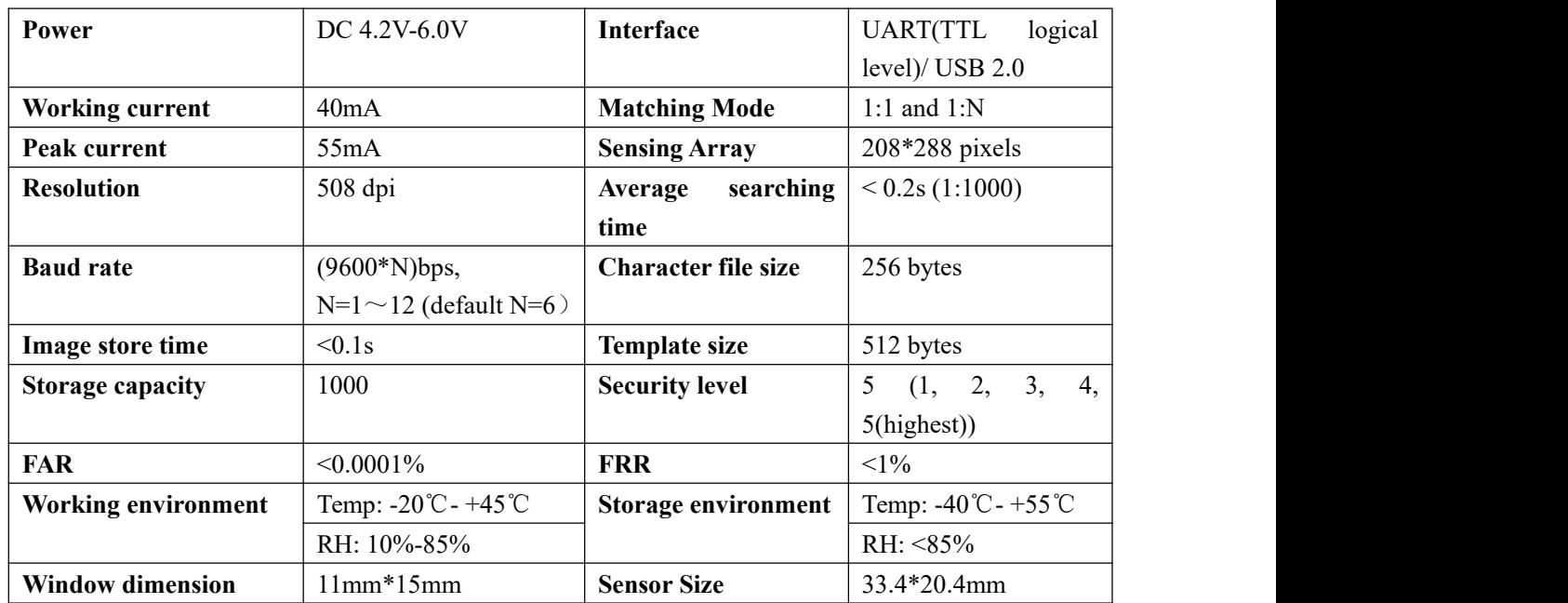

## <span id="page-4-1"></span>Operation Principle

Fingerprint processing includes two parts: fingerprint enrollment and fingerprint matching (the matching can be 1:1 or 1:N).

When enrolling, user needs to enter the finger two times. The system will process the two time finger images, generate a template of the finger based on processing results and store the template. When matching, user enters the finger through optical sensor and system will generate a template of the finger and compare it with templates of the finger library. For 1:1 matching, system will compare the live finger with specific template designated in the Module; for 1:N matching, or searching, system will search the whole finger library for the matching finger. In both circumstances, system will return the matching result, success or failure.

# <span id="page-5-0"></span>**II Hardware Interface**

## <span id="page-5-1"></span>**Exterior Interface**

**Sensor Size: 33.4\*20.4mm**

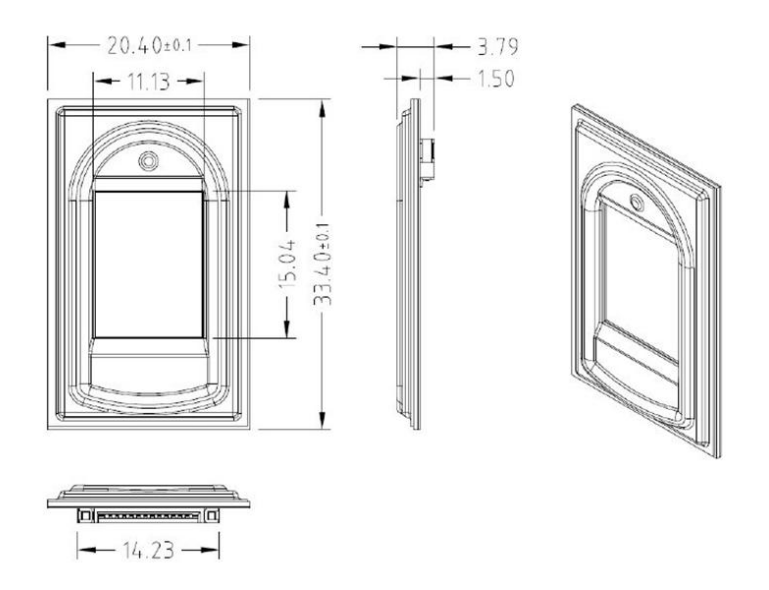

#### **Control board size:32.0\*20.0mm**

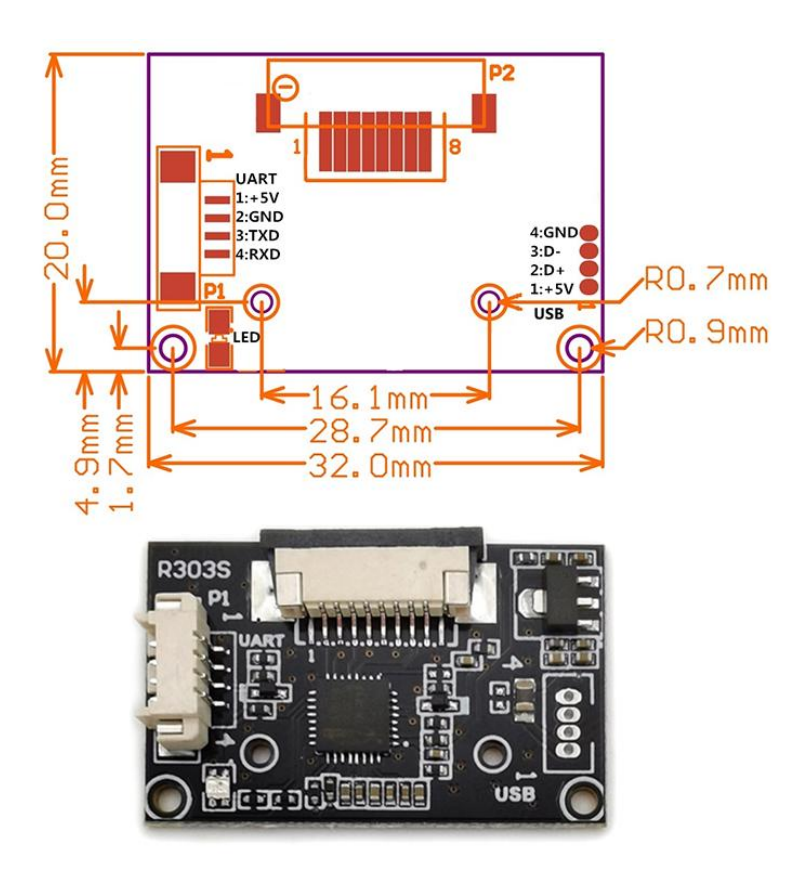

## <span id="page-6-0"></span>**Serial Communication**

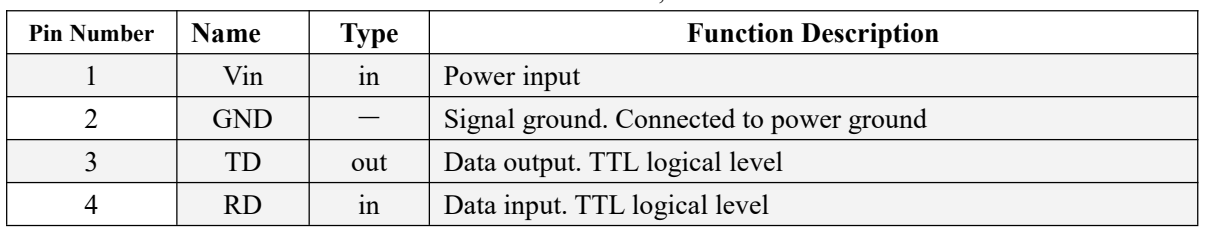

When the FP module communicates with user device, definition of J1 is as follows:

#### <span id="page-6-1"></span>Hardware connection

Via serial interface, the Module may communicate with MCU of 3.3V or 5V power: TD (pin 3 of P1) connects with RXD (receiving pin of MCU), RD (pin 4 of P1) connects with TXD (transferring pin of MCU). Should the upper computer (PC) be in RS-232 mode, please add level converting circuit, like MAX232, between the Module and PC.

#### <span id="page-6-2"></span>**USB Communication**

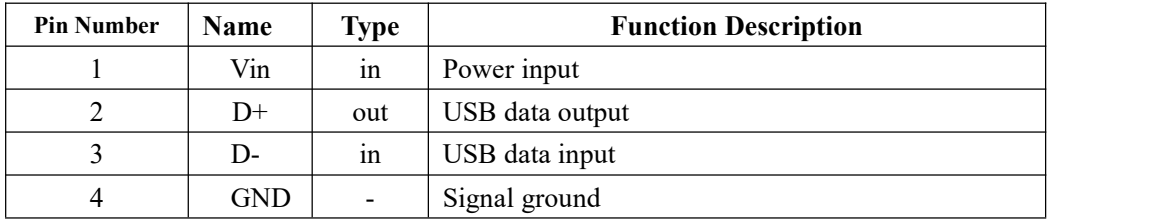

### <span id="page-6-3"></span>**Serial communication protocol**

The mode is semiduplex asychronism serial communication. And the default baud rate is 57600bps. User may set the baud rate in  $9600 \sim 115200$  bps.

Transferring frame format is 10 bit: the low-level starting bit, 8-bit data with the LSB first, and an ending bit. There is no check bit.

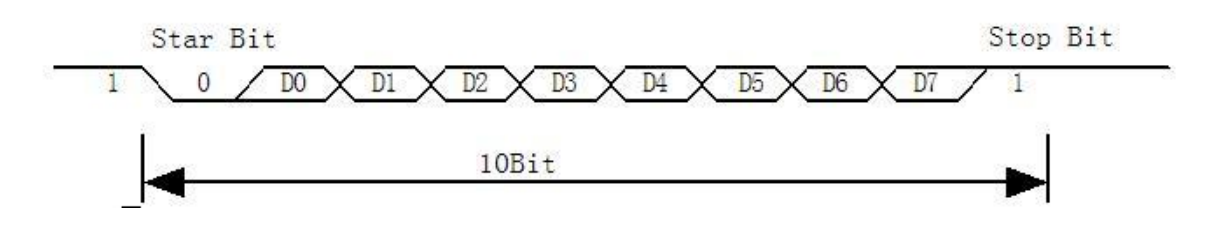

### <span id="page-6-4"></span>**Reset time**

At power on, it takes about 200ms for initialization. During this period, the Module can't accept commands for upper computer.

# <span id="page-7-0"></span>**Electrical parameter (All electrical level takes GND as reference)**

## **Power supply**

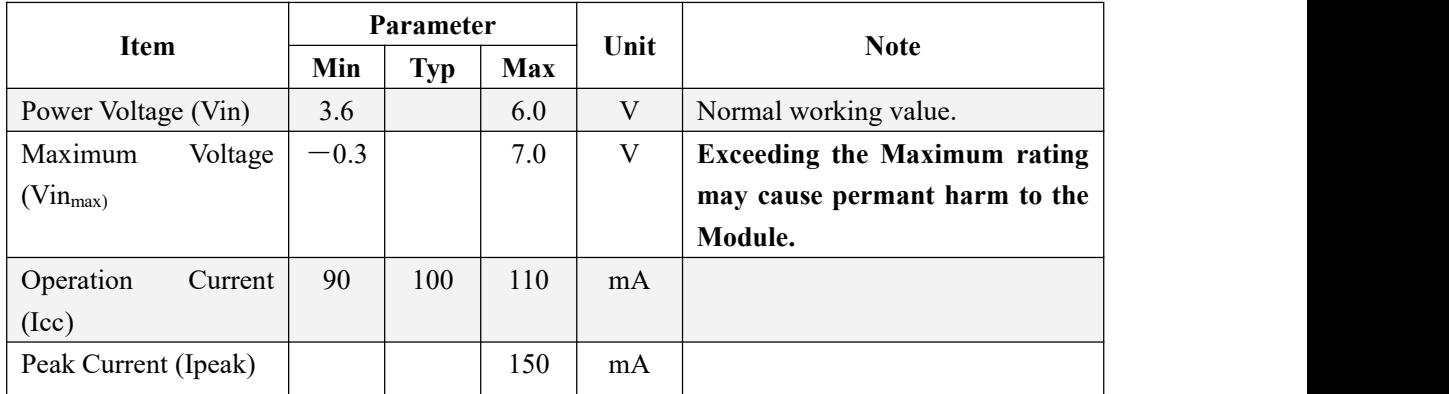

## **TD**(**output, TTL logic level**)

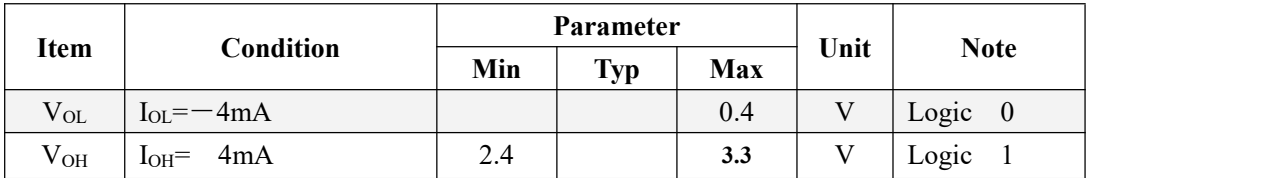

## **RD**(**input, TTL logic level**)

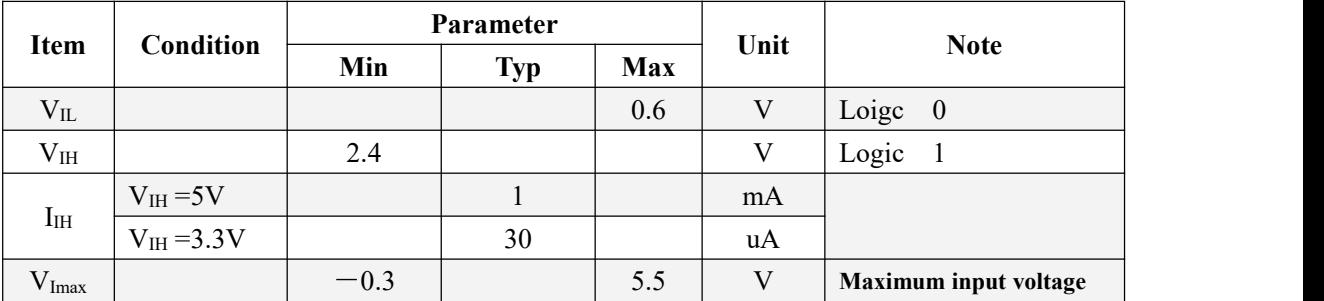

# <span id="page-8-0"></span>Ⅲ **System Resources**

To address demands of different customer, Module system provides abundant resources at user's use.

## <span id="page-8-1"></span>Notepad

512-byte memory is set aside in flash for User's notepad. The notepad is divided into 16 pages logically, 32 bytes per page. The host can access any page by instruction GR\_WriteNotepad or GR\_ReadNotepad.

**Note**: when written, the whole page is taken as a whole and its former contents will be replaced.

## <span id="page-8-2"></span>Buffer

There are an image buffer and two 512-byte-character-file buffer within the RAM space of the module. Users can read & write any of the buffers by instructions. Note: Contents of the above buffers will be lost at power-off.

#### <span id="page-8-3"></span>**Image buffer**

ImageBuffer serves for image storage and the image format is 208\*288 pixels.

When transferring through UART, to quicken speed, only the upper 4 bits of the pixel is transferred (that is 16 gray degrees). And two adjacent pixels of the same row will form a byte before the transferring. When uploaded to PC, the 16-grey-degree image will be extended to 256-grey-degree format. That's 8-bit BMP format.

When transferring through USB, the image is 8-bit pixel, that's 256 gray degrees.

#### <span id="page-8-4"></span>**Character file buffer**

Character file buffer, CharBuffer1, CharBuffer2, can be used to store both character file and template file.

## <span id="page-8-5"></span>Fingerprint Library

System sets aside a certain space within Flash for fingerprint template storage, that's fingerprint library. Contents of the library remain at power off.

Capacity of the library changes with the capacity of Flash, system will recognize the latter automatically. Fingerprint template's storage in Flash is in sequential order. Assume the fingerprint capacity N, then the serial number of template in library is  $0, 1, 2, 3, \ldots$  N. User can only access library by template number.

## <span id="page-8-6"></span>System Configuration Parameter

To facilitate user's developing, Module opens part system parameters for use. And the basic instructions are SetSysPara & ReadSysPara. Both instructions take Parameter Number as parameter.

When upper computer sends command to modify parameter, Module first responses with original configurations, then performs the parameter modification and writes configuration record into Flash. At the next startup, system will run with the new configurations.

#### <span id="page-9-0"></span>**Baud rate control (Parameter Number: 4)**

The Parameter controls the UART communication speed of the Module.Its value is an integer N, N= [1, 12]. Corresponding baud rate is 9600\*N bps.

#### <span id="page-9-1"></span>**Security Level (Parameter Number: 5)**

The Parameter controls the matching threshold value of fingerprint searching and matching. Security level is divided into 5 grades, and corresponding value is 1, 2, 3, 4, 5. At level 1, FAR is the highest and FRR is the lowest; however at level 5, FAR is the lowest and FRR is the highest.

#### <span id="page-9-2"></span>**Data package length (Parameter Number: 6)**

The parameter decides the max length of the transferring data package when communicating with upper computer. Its value is  $0, 1, 2, 3$ , corresponding to 32 bytes, 64 bytes, 128 bytes, 256 bytes respectively.

## <span id="page-9-3"></span>System status register

System status register indicates the current operation status of the Module.Its length is 1 word, and can be read via instruction *ReadSysPara.* Definition of the register is as follows:

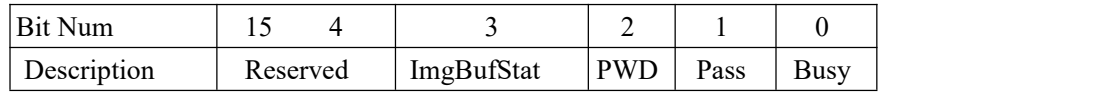

Note:

Busy: 1 bit. 1: system is executing commands; 0: system is free;

Pass: 1 bit. 1: find the matching finger; 0: wrong finger;

PWD: 1 bit. 1: Verified device's handshaking password.

ImgBufStat:1 bit. 1: image buffer contains valid image.

## <span id="page-9-4"></span>Module password

At power-on reset, system first checks whether the handshaking password has been modified. If not, system deems upper computer has no requirement of verifying password and will enter into normal operation mode. That's, when Module password remains the default, verifying process can be jumped. The password length is 4 bytes, and its default factory value is 0FFH, 0FFH, 0FFH, 0FFH. Should the password have be modified, *refer to instruction SetPwd*, then Module (or device)

handshaking password must be verified before the system enter into normal operation mode. Or else, system will refuse to execute and command.

The new modified password is stored in Flash and remains at power off.

## <span id="page-9-5"></span>Module address

Each module has an identifying address. When communicating with upper computer, each

instruction/data is transferred in data package form, which contains the address item. Module system only responds to data package whose address item value is the same with its identifying address.

The address length is 4 bytes, and its default factory value is 0xFFFFFFFF. User may modify the address via instruction *SetAdder.* The new modified address remains at power off.

## <span id="page-10-0"></span>Random number generator

Module integrates a hardware 32-bit random number generator (RNG) (without seed). Via instruction *GetRandomCode*, system will generate a random number and upload it.

## <span id="page-10-1"></span>Features and templates

Fingerprint feature file occupies 256 bytes,including general information as well as minutiae information; Template file occupies 512 bytes, sum of two features files ofthe same fingerprint. **Feature file structure:**

The minutiae number of a feature file is no more than 50. Of the total 256 bytes (size of feature file is 256 bytes) ,the first 56 bytes is the file header used for general information; The latter 200 bytes are to store minutiae information, 4 bytes for each minutiae.

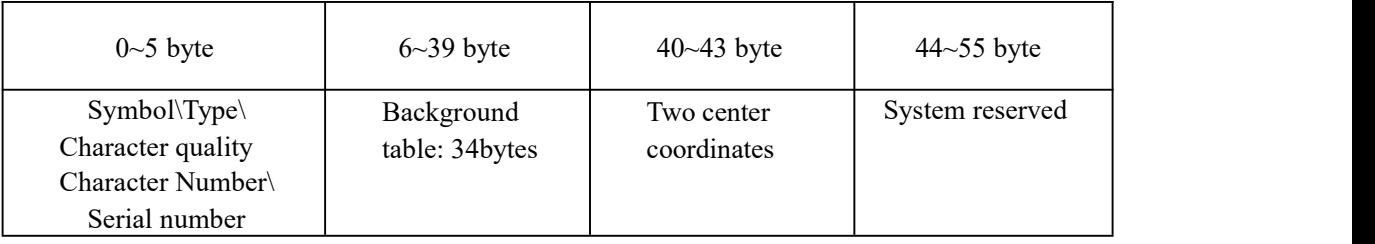

#### **File Header Format:**

#### **Note:**

1. **Flag:** 1 byte. Feature file flag. To distinguish the feature files generated by different sensors or algorithms. 0: the feature file isinvalid or deleted. So no feature file can be stored to database when the flag is 0.

2. **Type:** 1 byte. Feature file type. 0: the file only contains file header;

1: the file contains file header and reduced minutiae information.

2: the file contains file header and complete minutiae information.

3. **Quality:** 1 byte. Quality of feature. Value range is  $0~100$  with the larger value indicating the higher feature quality.

4. **Number:** <sup>1</sup> byte. Minutiae number within the range of 5~50.Minimum of 5, maximum of 50.5. **Serial number:** <sup>2</sup> bytes. Searching assistant.

6. **Background table:** 34 bytes. Zipped information of background table

7. **Singularity point coordinate:** 4 bytes. Includes (x, y) coordination information of the two centre points.

8. **System reserved bytes:** 12 bytes.

#### **Feature UnitStructure (4 bytes):**

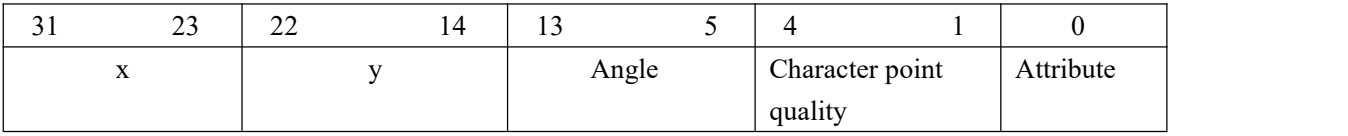

# <span id="page-11-0"></span>Ⅳ **Communication Protocol**

The protocol defines the data exchanging format when R30X series communicates with upper computer. The protocol and instruction sets apples for both UART and USB communication mode. For PC, USB interface is strongly recommended to improve the exchanging speed, especially in fingerprint scanning device.

# <span id="page-11-1"></span>Data package format

When communicating, the transferring and receiving of command/data/result are all wrapped in data package format.

#### **Data package format**

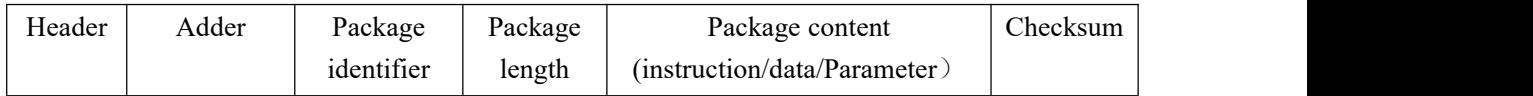

#### **Definition of Data package**

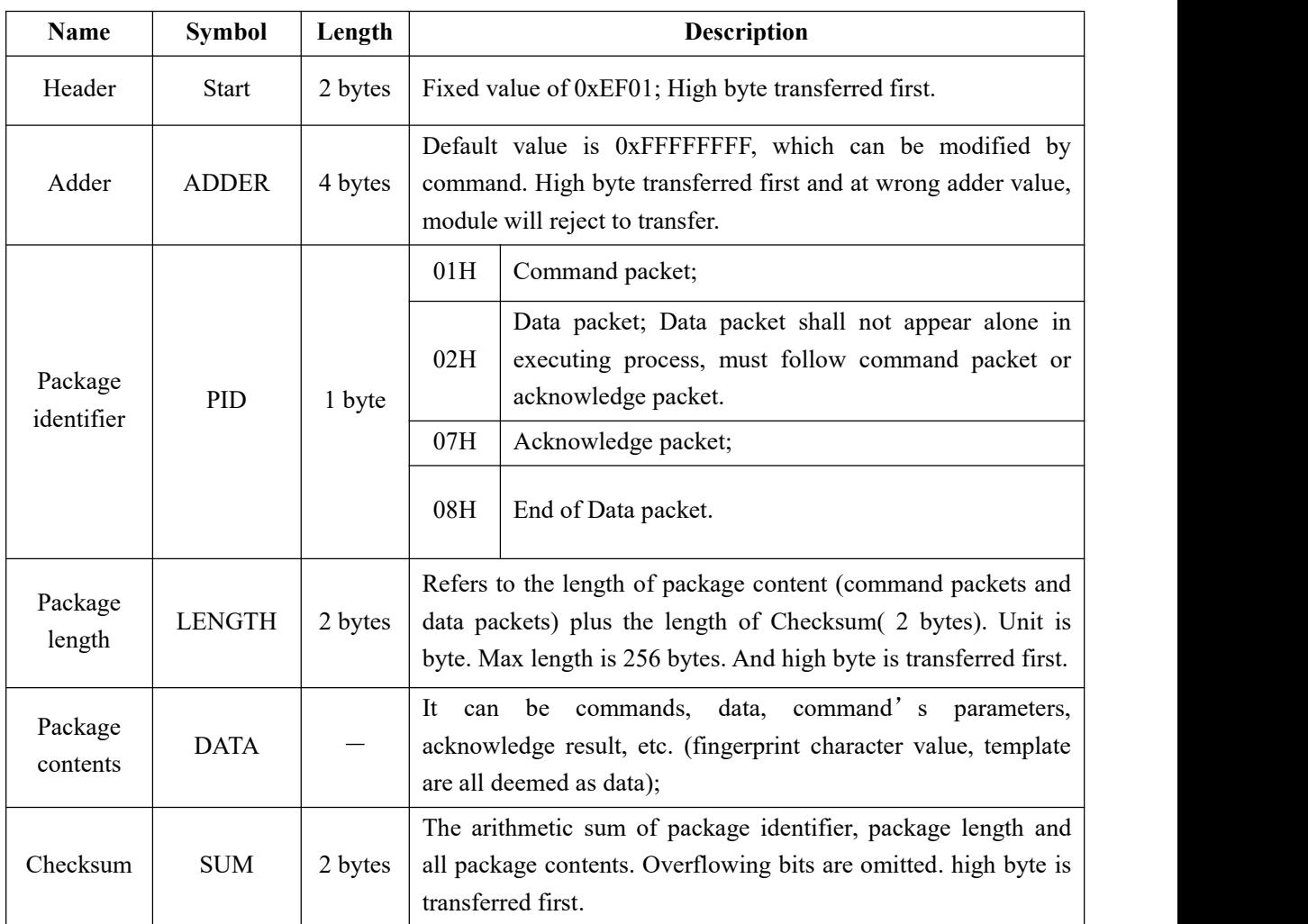

## <span id="page-11-2"></span>Check and acknowledgement of data package

**Note: Commands shall only be sent from upper computer to the Module, and the Module acknowledges the commands.**

Upon receipt of commands, Module will report the commands execution status and results to upper computer through acknowledge packet. Acknowledge packet has parameters and may also have following data packet. Upper computer can't ascertain Module's package receiving status or command execution results unless through acknowledge packet sent from Module. Acknowledge packet includes 1 byte confirmation code and maybe also the returned parameter.

*Confirmation code's definition is :*

00h: command execution complete;

01h: error when receiving data package;

02h: no finger on the sensor;

03h: fail to enroll the finger;

04h: the fingerprint image is too dry or too light to generate feature

05h: the fingerprint image is too humid or too blurry to generate feature;

06h: fail to generate character file due to the over-disorderly fingerprint image;

07h: fail to generate character file due to lackness of character point or over-smallness of fingerprint image

08h: finger doesn't match;

09h: fail to find the matching finger;

0Ah: fail to combine the character files;

0Bh: addressing PageID is beyond the finger library;

0Ch: error when reading template from library or the template is invalid;

0Dh: error when uploading template;

0Eh: Module can't receive the following data packages.

0Fh: error when uploading image;

10h: fail to delete the template;

11h: fail to clear finger library;

13h: wrong password!

14h: system reset failed

15h: no valid original image in buffer to generate image;

16h: on-line upgrading failed;

18h: error when writing flash;

19h: No definition error;

1Ah: invalid register number;

1Bh: incorrect configuration of register;

1Ch: wrong notepad page number;

1Dh: fail to operate the communication port;

1Eh: Automatic enroll failed;

1Fh: Fingerprint database is full;

others: system reserved;

# <span id="page-13-0"></span>**V Module Instruction System**

R303S provide 30 instructions. Through combination of different instructions, application program may realize muti finger authentication functions. All commands/data are transferred in package format.

# <span id="page-13-1"></span>Instruction Table

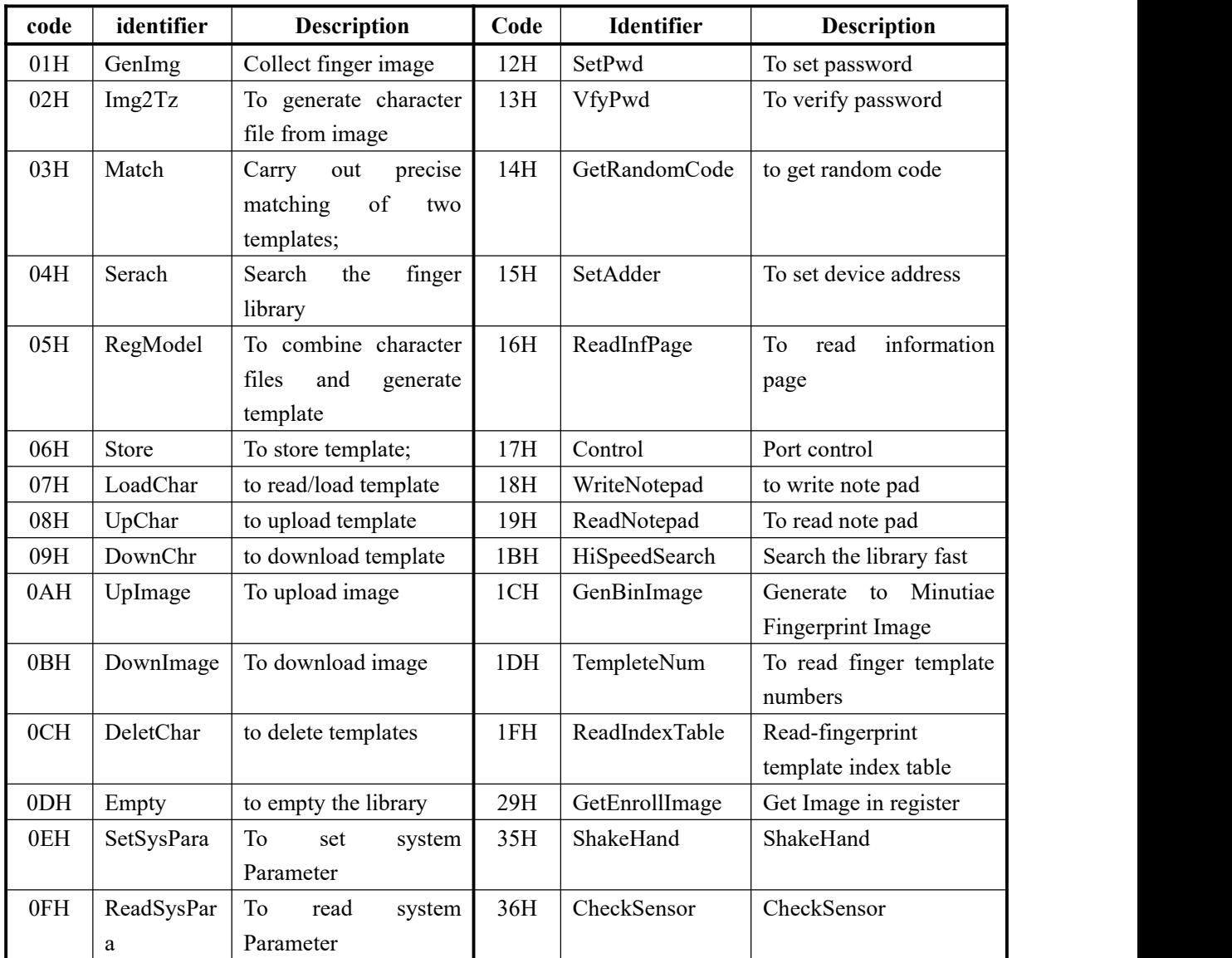

## <span id="page-14-0"></span>System-related instructions

## <span id="page-14-1"></span>**Verify passwoard VfyPwd**

Description: Verify Module's handshaking password. Input Parameter: PassWord (4 bytes) Return Parameter: Confirmation code (1 byte) Instruction code: 13H

Command (or instruction) package format:

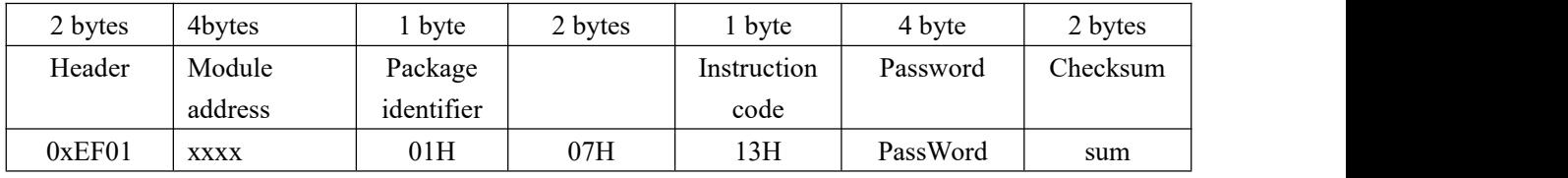

Acknowledge package format:

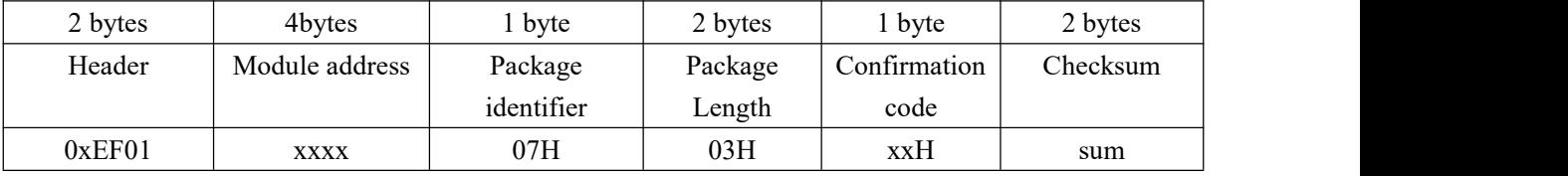

Note: Confirmation code = 00H: Correct password;

Confirmation  $code = 01H$ : error when receiving package;

Confirmation code = 13H: Wrong password;

## <span id="page-14-2"></span>**Set password SetPwd**

Description: Set Module's handshaking password.

Input Parameter: PassWord (4 bytes)

Return Parameter: Confirmation code (1 byte)

Instruction code: 12H

Command (or instruction) package format:

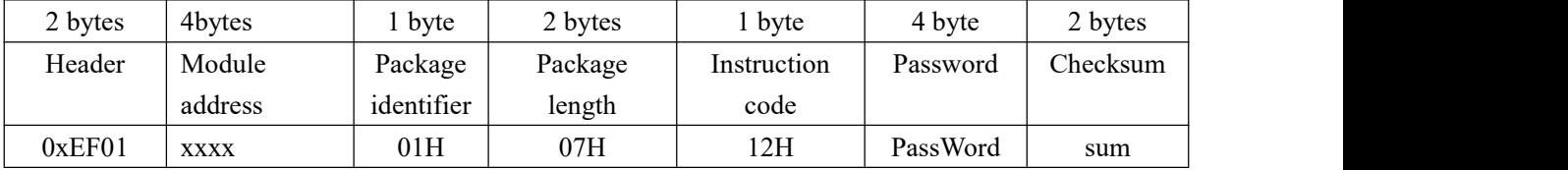

Acknowledge package format:

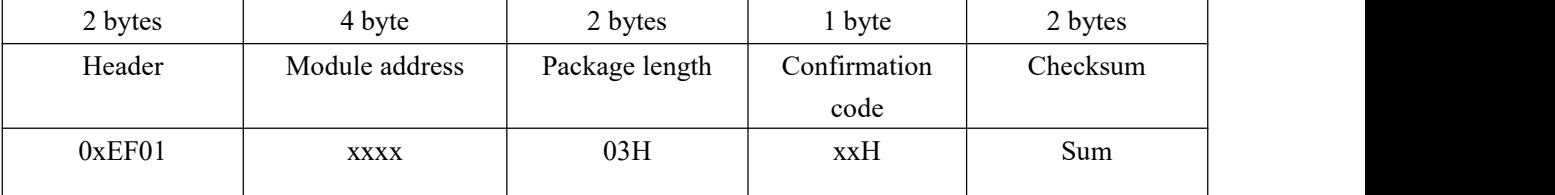

Note: Confirmation code=00H: password setting complete;

Confirmation code=01H: error when receiving package;

## <span id="page-14-3"></span>**Set Module address SetAdder**

Description: Set Module address. Input Parameter: None;

## Return Parameter: Confirmation code (1 byte) Instruction code: 15H

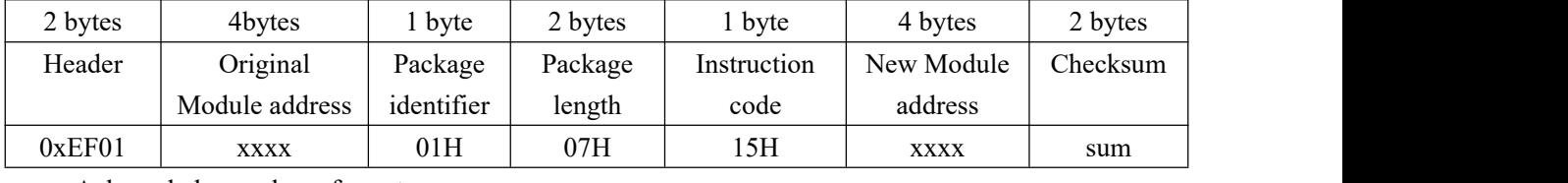

#### Command (or instruction) package format:

Acknowledge package format:

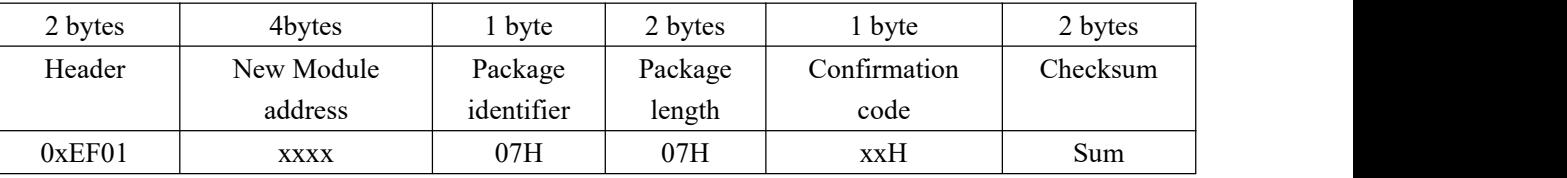

Note: Confirmation code=00H: address setting complete;

Confirmation code=01H: error when receiving package;

## <span id="page-15-0"></span>**Set module system's basic parameter SetSysPara**

Description: Operation parameter settings.

Input Parameter: Parameter number;

Return Parameter: Confirmation code (1 byte)

Instruction code: 0eH

Command (or instruction) package format:

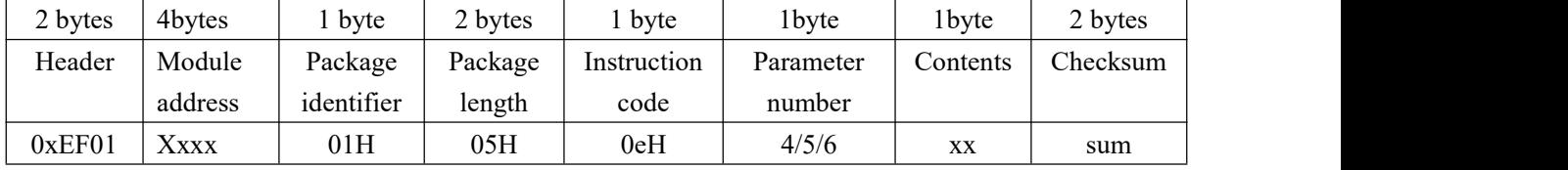

Acknowledge package format:

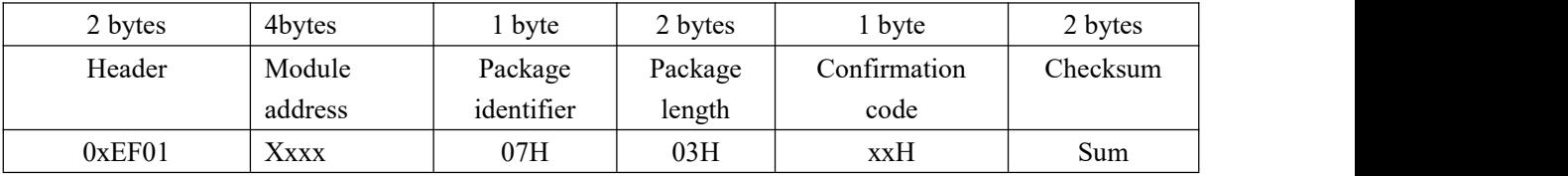

Note: Confirmation code=00H: parameter setting complete;

Confirmation code=01H: error when receiving package;

Confirmation code=1aH: wrong register number;

## <span id="page-15-1"></span>**Port Control Control**

Description:

For UART protocol, it control the "on/off" of USB port; For USB protocol, it control the "on/off" of UART port;

Input Parameter: control code

Control code "0" means turns off the port;

Control code "1" means turns on the port;

Return Parameter: confirmation code;

Instruction code: 17H

Command (or instruction) package format:

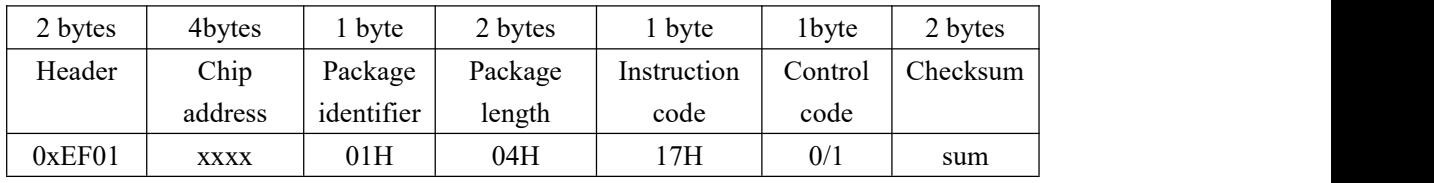

Acknowledge package format:

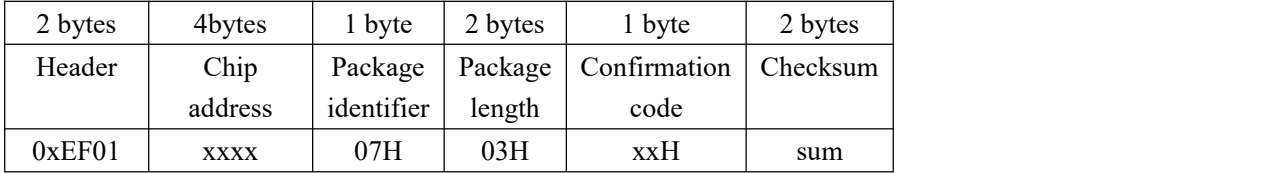

Note: Confirmation code=00H: Port operation complete;

Confirmation code=01H: error when receiving package;

Confirmation code=1dH: fail to operate the communication port;

## <span id="page-16-0"></span>**Read system Parameter ReadSysPara**

Description: Read Module's status register and system basic configuration parameters; Input Parameter: none

Return Parameter: Confirmation code (1 byte) + basic parameter (16bytes)

Instruction code: 0fH

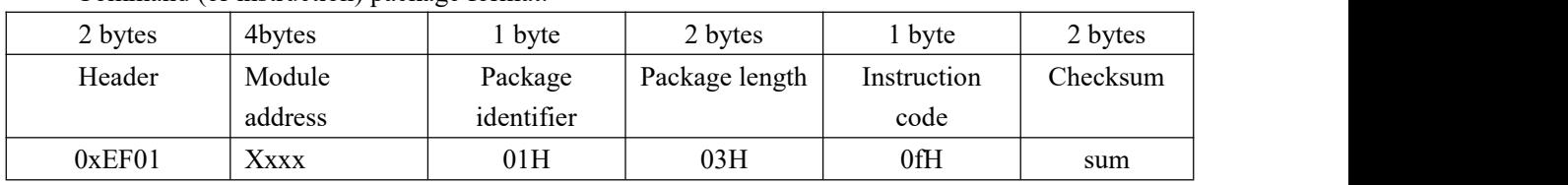

Command (or instruction) package format:

Acknowledge package format:

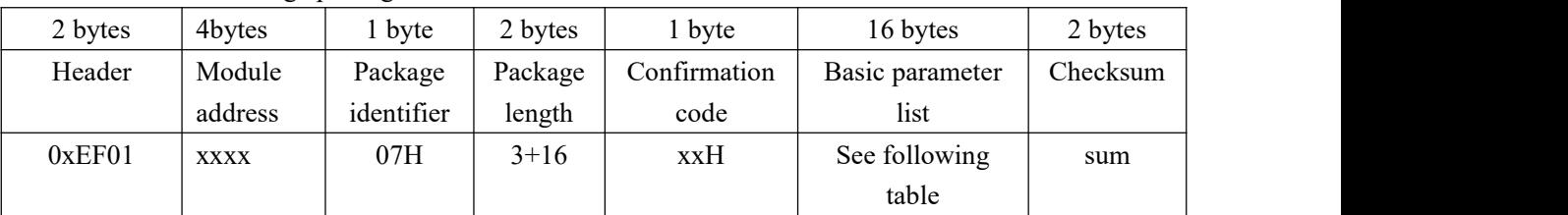

Note: Confirmation code=00H: read complete;

Confirmation code=01H: error when receiving package;

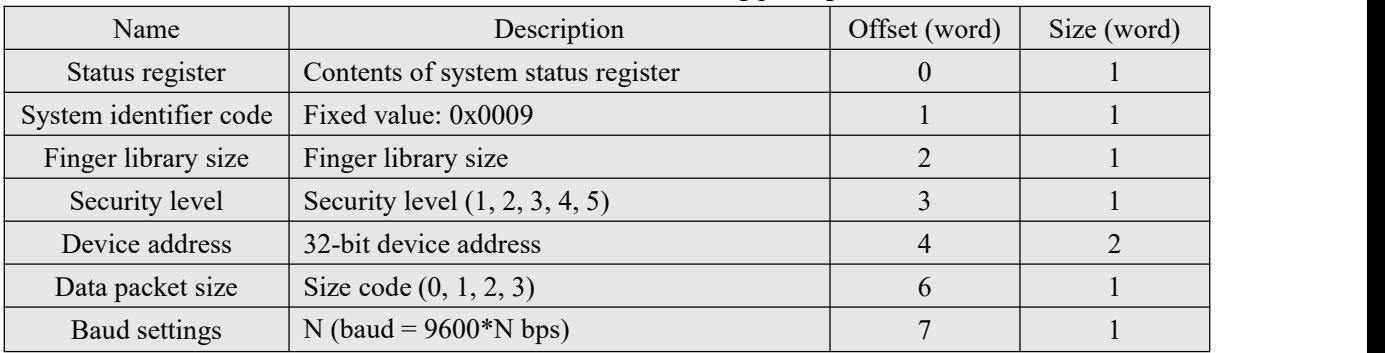

## <span id="page-16-1"></span>**Read valid template number TempleteNum**

Description: read the current valid template number of the Module Input Parameter: none

Return Parameter: Confirmation code (1 byte), template number:N Instruction code: 1dH

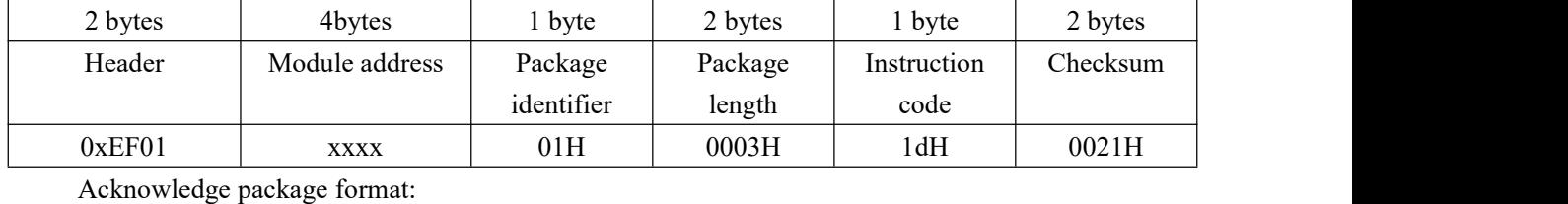

length code

2 bytes Abytes 1 byte 2 bytes 1 byte 2 bytes 2 bytes 2 bytes 2 bytes 2 bytes 2 bytes 2 bytes 2 bytes

Package | Confirmation | Template | 0

code number

Template Checksum

Command (or instruction) package format:

address didentifier length  $0xEF01$  xxxx 07H 5 xxH N sum

Note: Confirmation code=00H: read complete;

Confirmation code=01H: error when receiving package;

Package

## <span id="page-17-0"></span>Fingerprint-processing instructions

## <span id="page-17-1"></span>**To collect finger image GenImg**

Header | Module | Package

Description: detecting finger and store the detected finger image in ImageBuffer while returning successfully confirmation code; If there is no finger, returned confirmation code would be "can't detect finger".

Input Parameter: none

Return Parameter: Confirmation code (1 byte)

Instruction code: 01H

Command (or instruction) package format:

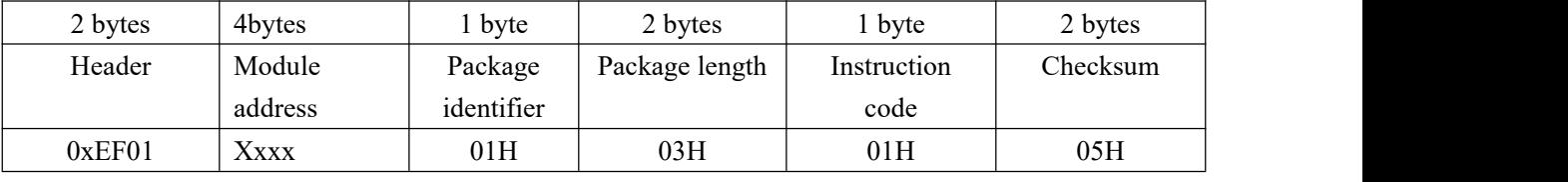

Acknowledge package format:

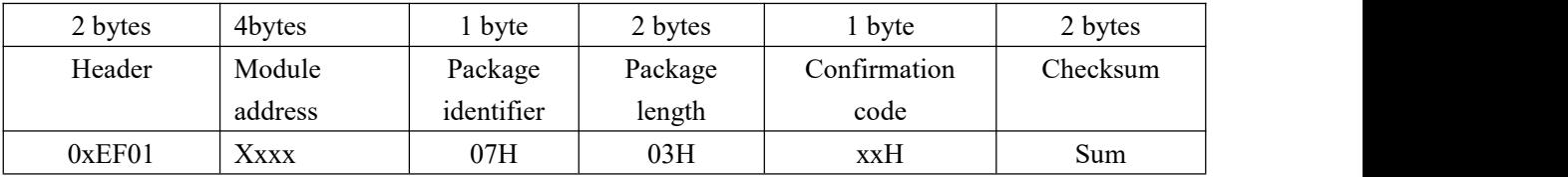

Note: Confirmation code=00H: finger collection success;

Confirmation code=01H: error when receiving package;

Confirmation code=02H: can't detect finger;

Confirmation code=03H: fail to collect finger;

## <span id="page-17-2"></span>**Upload image UpImage**

Description: to upload the image in Img\_Buffer to upper computer.

Input Parameter: none

Return Parameter: Confirmation code (1 byte)

Instruction code: 0aH

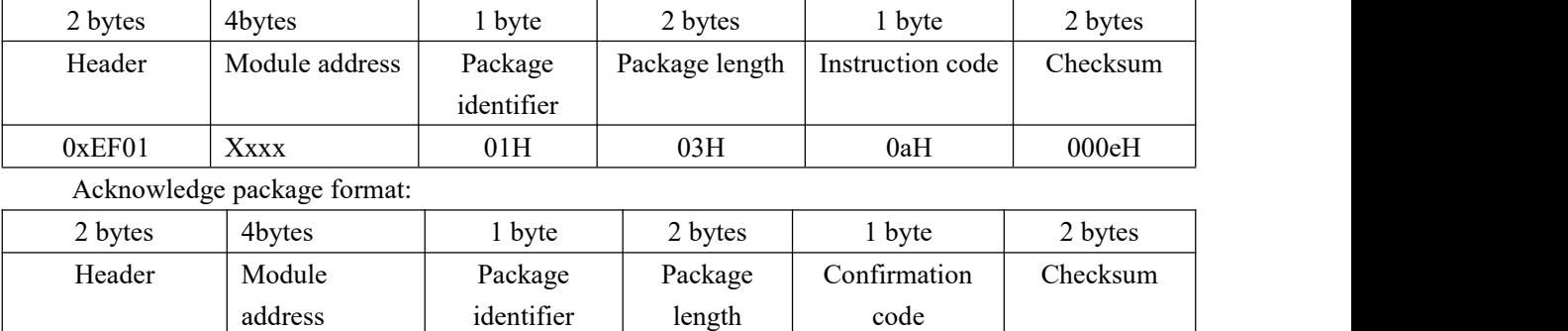

Command (or instruction) package format:

Note 1: Confirmation code=00H: ready to transfer the following data packet;

Confirmation code=01H: error when receiving package;

Confirmation code=0fH: fail to transfer the following data packet;

2 : Module shall transfer the following data packet after responding to the upper computer.

 $0xEF01$   $\begin{array}{|l}\n\sqrt{3}H \\
\end{array}$  07H  $\begin{array}{|l}\n\sqrt{3}H \\
\end{array}$  xxH sum

### <span id="page-18-0"></span>**Download the image DownImage**

Description: to download image from upper computer to Img\_Buffer.

Input Parameter: none

Return Parameter: Confirmation code (1 byte)

Instruction code: 0bH

Command (or instruction) package format:

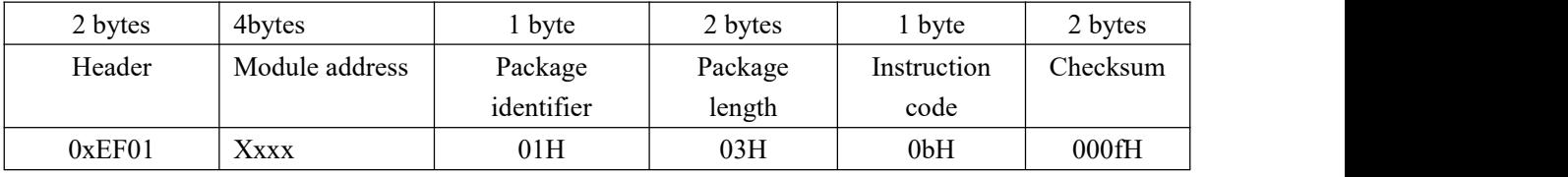

Acknowledge package format:

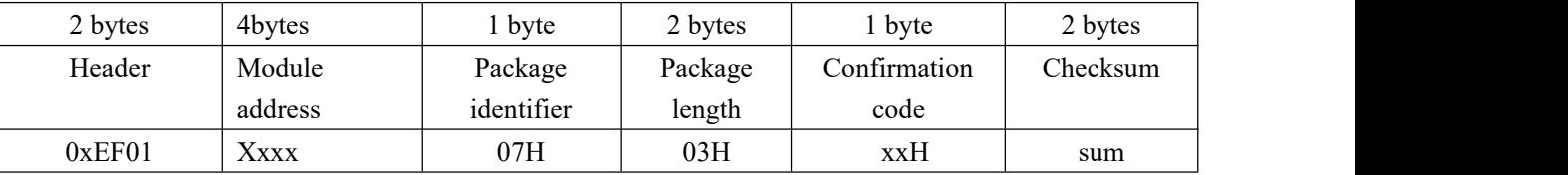

Note: 1: Confirmation code=00H: ready to transfer the following data packet;

Confirmation code=01H: error when receiving package;

Confirmation code=0eH: fail to transfer the following data packet;

2:Module shall transfer the following data packet after responding to the upper computer.

Data package length must be 64, 128, or 256。

#### <span id="page-18-1"></span>**To generate character file from image Genchar**

Description: to generate character file from the original finger image in ImageBuffer and store the file in CharBuffer1 or CharBuffer2.

Input Parameter: BufferID (character file buffer number)

Return Parameter: Confirmation code (1 byte)

Instruction code: 02H

Command (or instruction) package format:

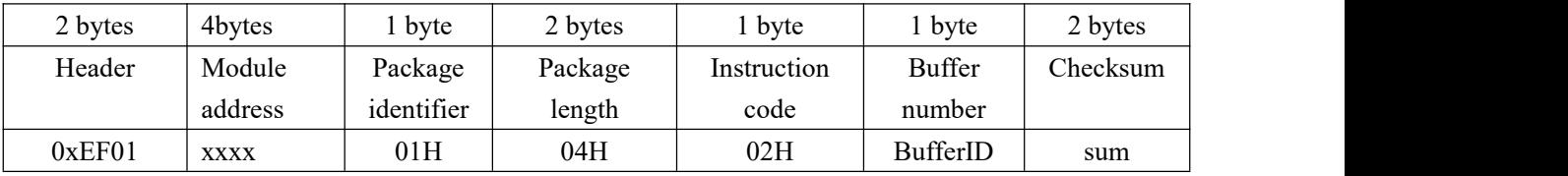

Note: BufferID of CharBuffer1 and CharBuffer2 are 1h and 2h respectively. Other values (except 1h, 2h) would be processed as CharBuffer2.

Acknowledge package format:

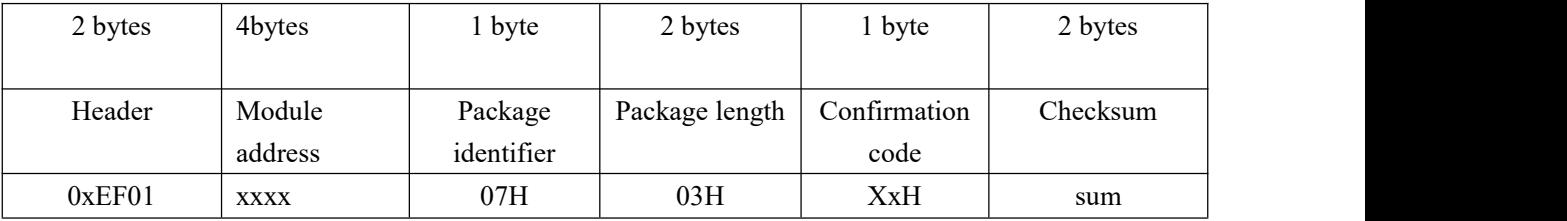

Note: Confirmation code=00H: generate character file complete;

Confirmation code=01H: error when receiving package;

Confirmation code=06H: fail to generate character file due to the over-disorderly fingerprint image;

Confirmation code=07H: fail to generate character file due to lackness of character point or over-smallness of fingerprint image;

Confirmation code=15H: fail to generate the image for the lackness of valid primary image;

### <span id="page-19-0"></span>**To generate template RegModel**

Description: To combine information of character files from CharBuffer1 and CharBuffer2 and generate a template which is stored back in both CharBuffer1 and CharBuffer2.

Input Parameter: none

Return Parameter: Confirmation code (1 byte)

Instruction code: 05H

Command (or instruction) package format:

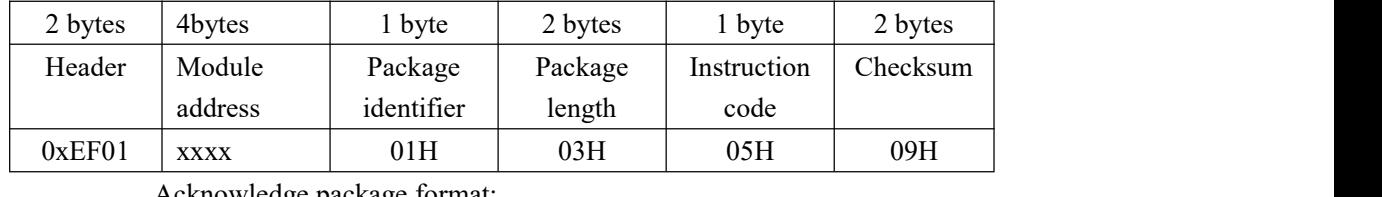

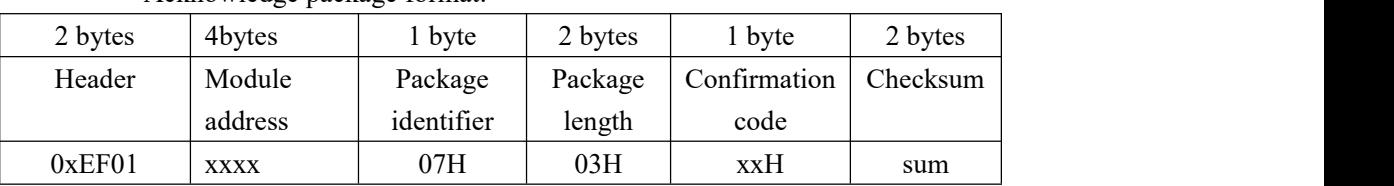

Note: Confirmation code=00H: operation success;

Confirmation code=01H: error when receiving package;

Confirmation code=0aH: fail to combine the character files. That's, the character files don't belong to one finger.

#### <span id="page-19-1"></span>**To upload character or template UpChar**

Description: to upload the character file or template of CharBuffer1/CharBuffer2 to upper

computer;

Input Parameter: BufferID (Buffer number)

Return Parameter: Confirmation code (1 byte)

Instruction code: 08H

Command (or instruction) package format:

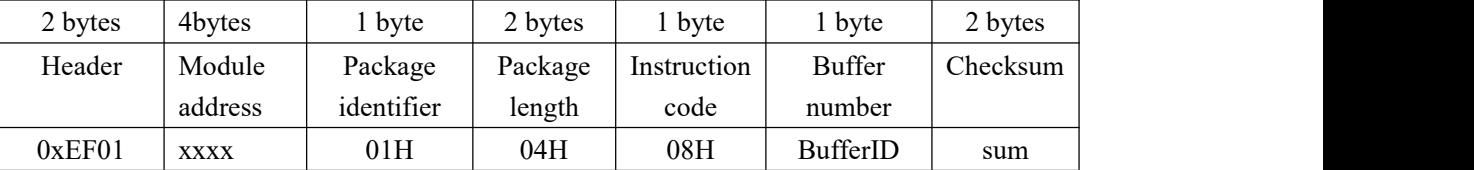

Note: BufferID of CharBuffer1 and CharBuffer2 are 1h and 2h respectively. Other values (except 1h, 2h) would be processed as CharBuffer2.

Acknowledge package format:

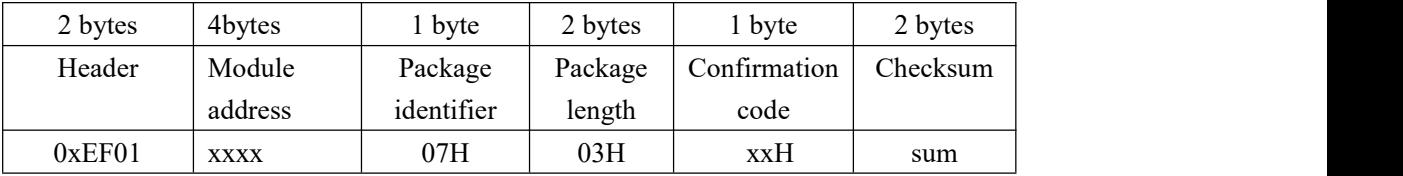

Note 1: Confirmation code=00H: ready to transfer the following data packet;

Confirmation code=01H: error when receiving package;

Confirmation code=0dH: error when uploading template;

2: Module shall transfer following data packet after responding to the upper computer.;

3: The instruction doesn't affect buffer contents.

#### <span id="page-20-0"></span>**To download character file or template DownChar**

Description: to download character file or template from upper computer to the specified buffer of Module;

Input Parameter: BufferID (buffer number)

Return Parameter: Confirmation code (1 byte)

Instruction code: 09H

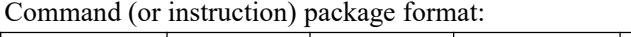

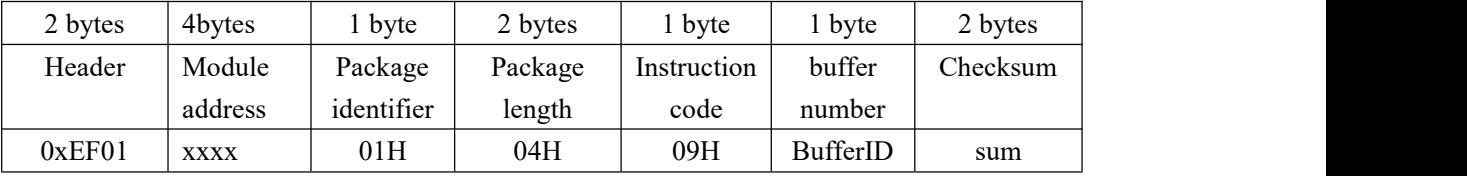

Note: BufferID of CharBuffer1 and CharBuffer2 are 1h and 2h respectively. Other values (except 1h, 2h) would be processed as CharBuffer2.

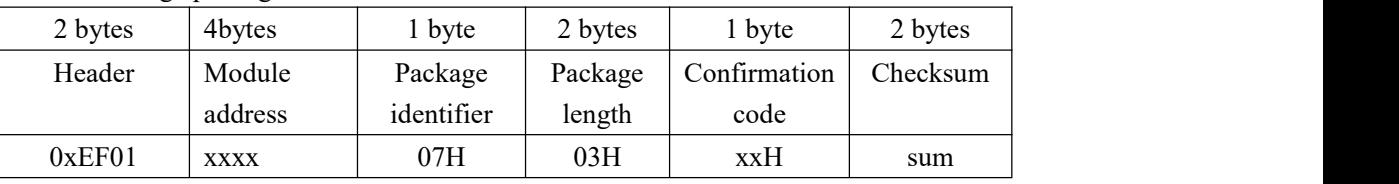

Acknowledge package format:

Note 1: Confirmation code=00H: ready to transfer the following data packet;

Confirmation code=01H: error when receiving package;

Confirmation code=0eH: fail to receive the following data packages.

2: Module shall transfer the following data packet after responding to the upper computer.

## <span id="page-21-0"></span>**To store template Store**

Description: to store the template of specified buffer (Buffer1/Buffer2) at the designated location of Flash library.

Input Parameter: BufferID(buffer number), PageID (Flash location of the template, two bytes with high byte front and low byte behind)

Return Parameter: Confirmation code (1 byte)

Instruction code: 06H

Command (or instruction) package format:

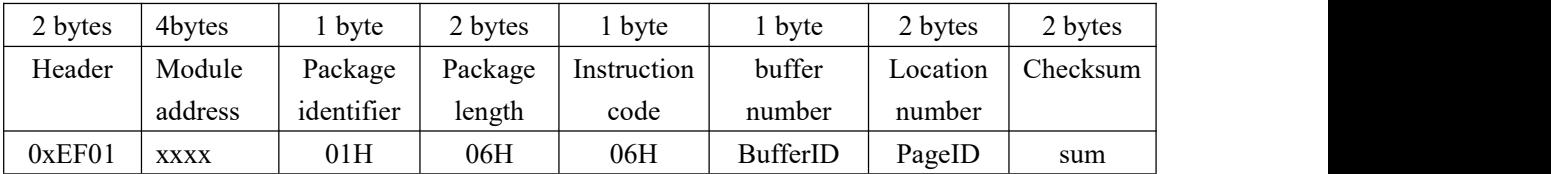

Note: BufferID of CharBuffer1 and CharBuffer2 are 1h and 2h respectively. Other values (except 1h, 2h) would be processed as CharBuffer2.

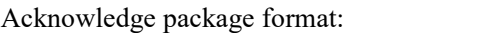

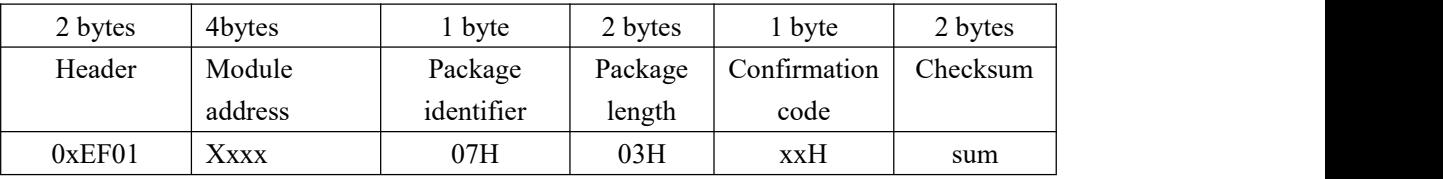

Note: Confirmation code=00H: storage success;

Confirmation code=01H: error when receiving package;

Confirmation code=0bH: addressing PageID is beyond the finger library;

Confirmation code=18H: error when writing Flash.

#### <span id="page-21-1"></span>**To read template from Flash library LoadChar**

Description: to load template at the specified location (PageID) of Flash library to template buffer CharBuffer1/CharBuffer2

Input Parameter: BufferID(buffer number), PageID (Flash location of the template, two bytes with high byte front and low byte behind)。

Return Parameter: Confirmation code (1 byte)

Instruction code: 07H

Command (or instruction) package format:

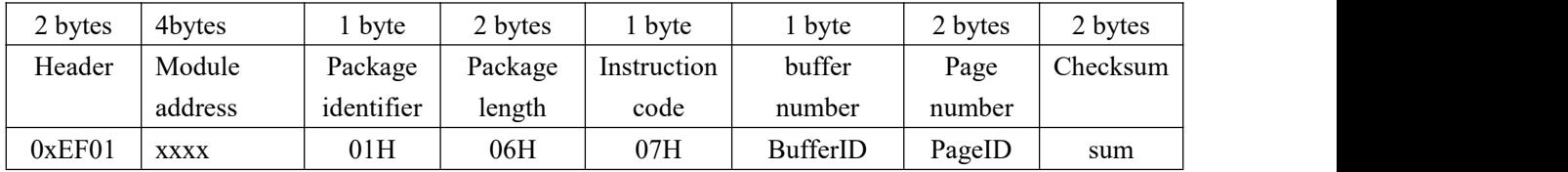

Note: BufferID of CharBuffer1 and CharBuffer2 are 1h and 2h respectively. Other values (except 1h, 2h) would be processed as CharBuffer2.

Acknowledge package format:

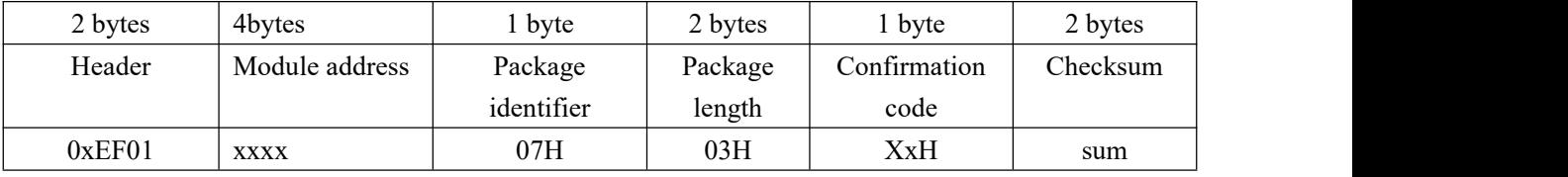

Note: Confirmation code=00H: load success;

Confirmation code=01H: error when receiving package;

Confirmation code=0cH: error when reading template from library or the readout template is invalid;

Confirmation code=0BH: addressing PageID is beyond the finger library;

## <span id="page-22-0"></span>**To delete template DeletChar**

Description: to delete a segment (N) of templates of Flash library started from the specified location (or PageID);

Input Parameter: PageID (template numberin Flash), N (number of templates to be deleted)

Return Parameter: Confirmation code (1 byte)

Instruction code: 0cH

Command (or instruction) package format:

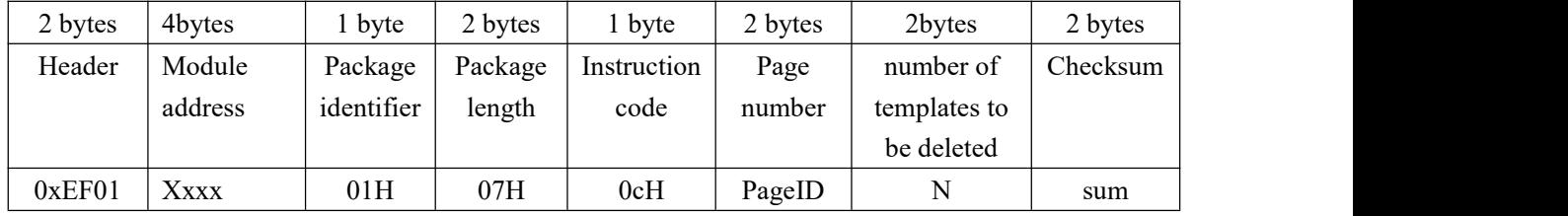

Acknowledge package format:

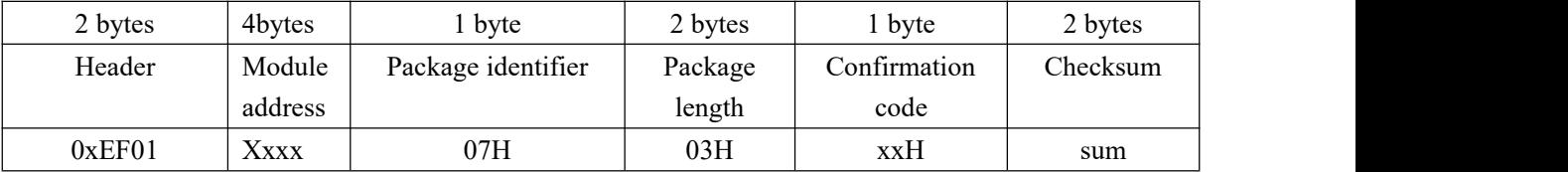

Note: Confirmation code=00H: delete success;

Confirmation code=01H: error when receiving package;

Confirmation code=10H: failed to delete templates;

## <span id="page-22-1"></span>**To empty finger library Empty**

Description: to delete all the templates in the Flash library

Input Parameter: none

Return Parameter: Confirmation code (1 byte)

Instruction code: 0dH

Command (or instruction) package format:

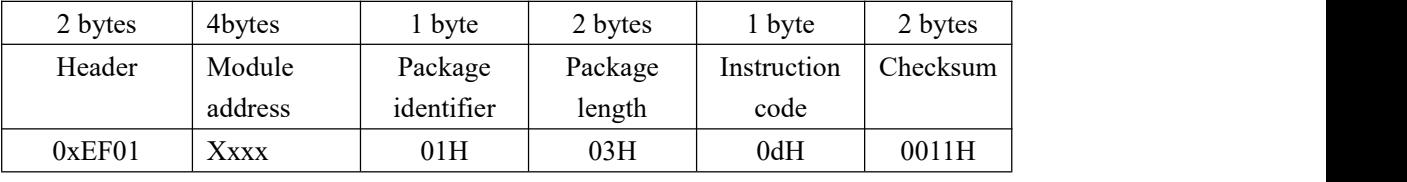

Acknowledge package format:

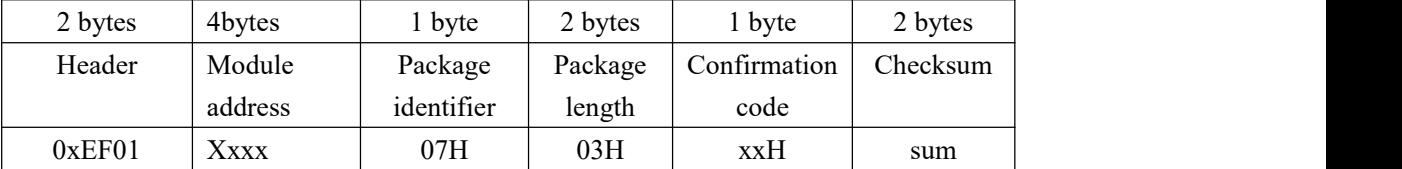

Note: Confirmation code=00H: empty success;

Confirmation code=01H: error when receiving package; Confirmation code=11H: fail to clear finger library;

## <span id="page-23-0"></span>**To carry out precise matching of two finger templates Match**

Description: to carry out precise matching of templates from CharBuffer1 and CharBuffer2, providing matching results.

Input Parameter: none

Return Parameter: Confirmation code (1 byte), matching score.

Instruction code: 03H

Command (or instruction) package format:

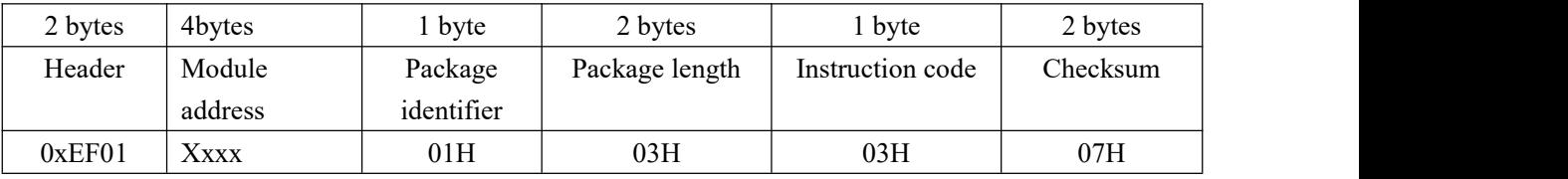

Acknowledge package format:

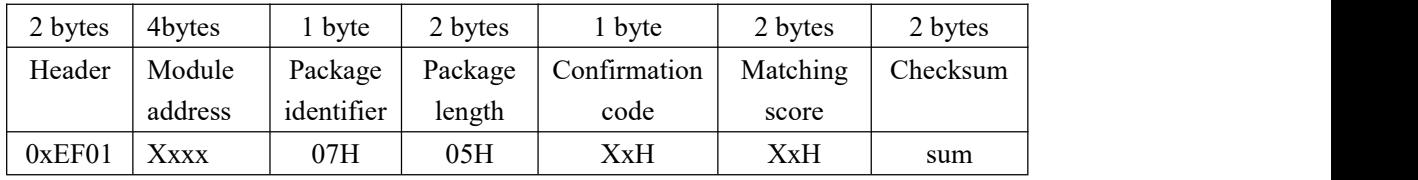

Note 1: Confirmation code=00H: templates of the two buffers are matching!

Confirmation code=01H: error when receiving package;

Confirmation code=08H: templates of the two buffers aren't matching;

2: The instruction doesn't affect the contents of the buffers.

## <span id="page-23-1"></span>**To search finger library Search**

Description: to search the whole finger library for the template that matches the one in CharBuffer1 or CharBuffer2. When found, PageID will be returned.

Input Parameter: BufferID, StartPage (searching start address), PageNum (searching numbers) Return Parameter: Confirmation code (1 byte), PageID (matching templates location) Instruction code: 04H

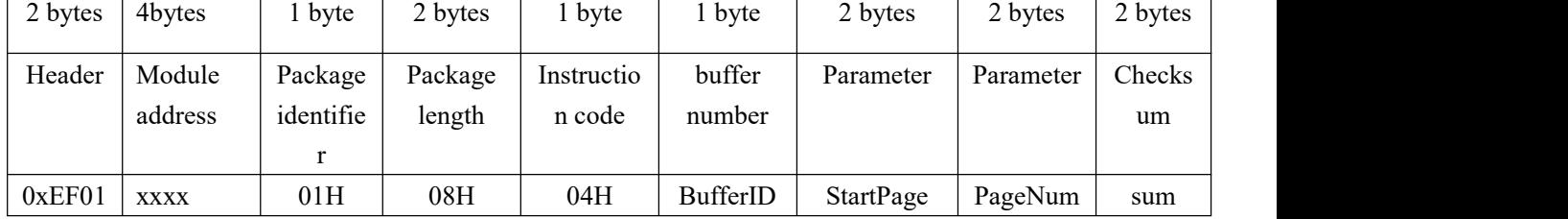

Command (or instruction) package format:

Note: BufferID of CharBuffer1 and CharBuffer2 are 1h and 2h respectively. Other values (except 1h, 2h) would be processed as CharBuffer2.

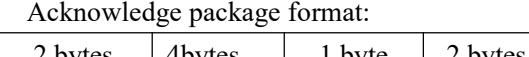

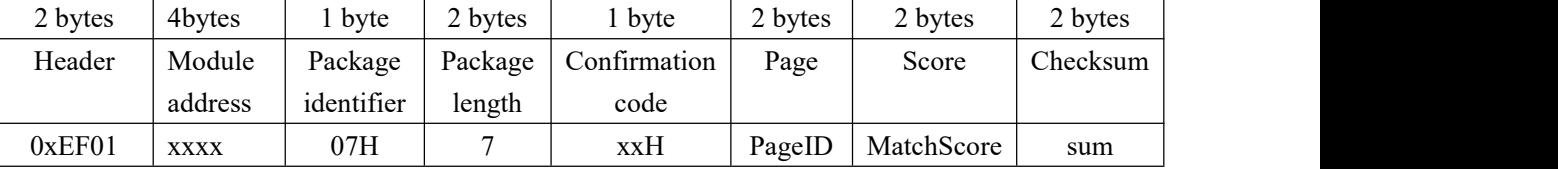

Note 1: Confirmation code=00H: found the matching finer;

Confirmation code=01H: error when receiving package;

Confirmation code=09H: No matching in the library (both the PageID and

matching score are 0);

2: The instruction doesn't affect the contents of the buffers.

## <span id="page-24-0"></span>Other instructions

## <span id="page-24-1"></span>**To generate a random code GetRandomCode**

Description: to command the Module to generate a random number and return it to upper computer; Input Parameter: none

Return Parameter: Confirmation code (1 byte)

Instuction code: 14H

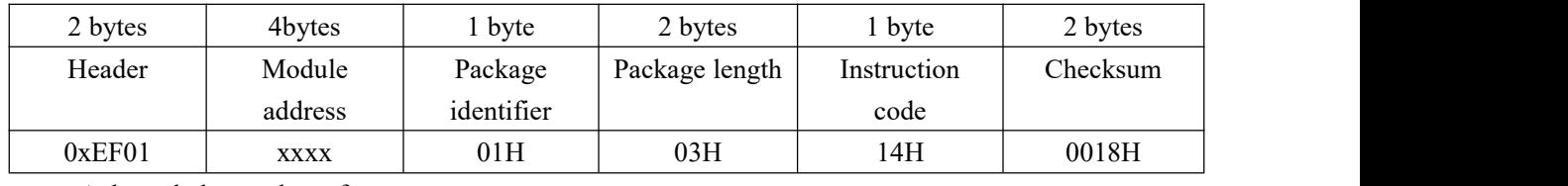

Command (or instruction) package format:

Acknowledge package format:

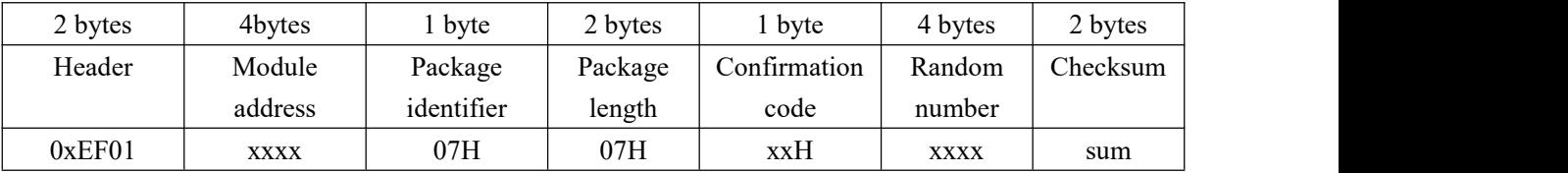

Note: Confirmation code=00H: generation success;

Confirmation code=01H: error when receiving package;

#### <span id="page-24-2"></span>**To write note pad WriteNotepad**

Description: for upper computer to write data to the specified Flash page. Also see R**eadNotepad;** Input Parameter: NotePageNum, user content (or data content)

Return Parameter: Confirmation code (1 byte)

Instuction code: 18H

Command (or instruction) package format:

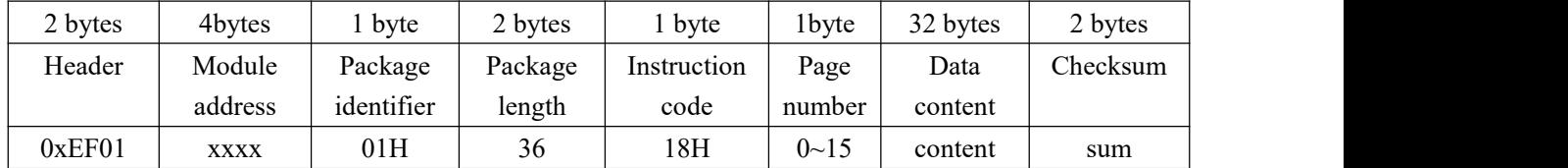

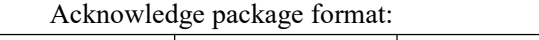

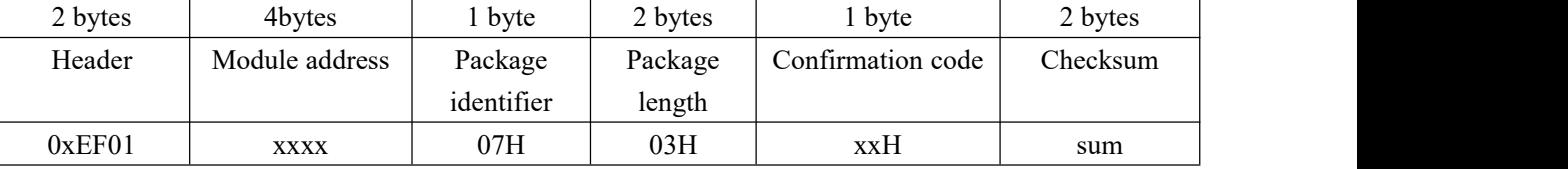

Note: Confirmation code=00H: write success;

Confirmation code=01H: error when receiving package;

## <span id="page-25-0"></span>**To read note pad ReadNotepad**

Description: to read the specified page's data content; Also see **WriteNotepad**. Input Parameter: none Return Parameter: Confirmation code (1 byte) + data content Instuction code: 19H

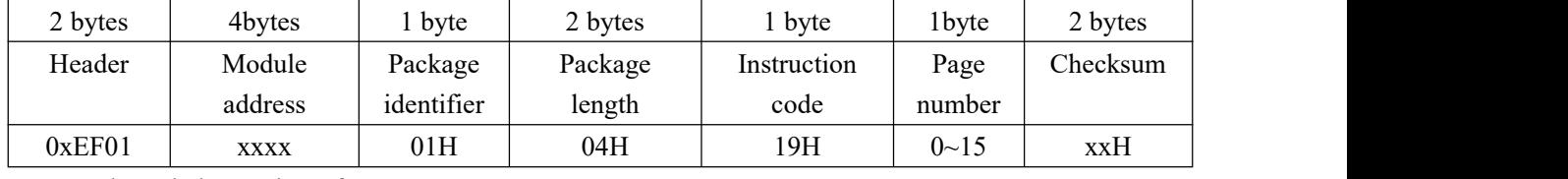

Command (or instruction) package format:

Acknowledge package format:

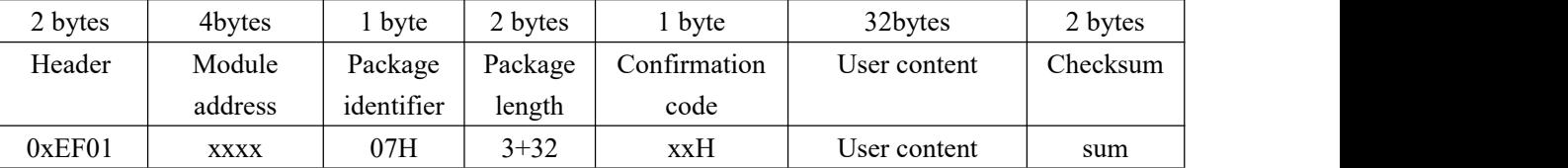

Note: Confirmation code=00H: read success;

Confirmation code=01H: error when receiving package;

## <span id="page-25-1"></span>**Read fingerprint template index table ReadIndexTable**(**0x1F**)

Description: Read the fingerprint template index table of the module, read the index table of the fingerprint template up to 256 at a time (32 bytes)

Input Parameter: Index page

Return Parameter: Confirmation code+Fingerprint template index table

Instuction code: 1fH

Command (or instruction) package format:

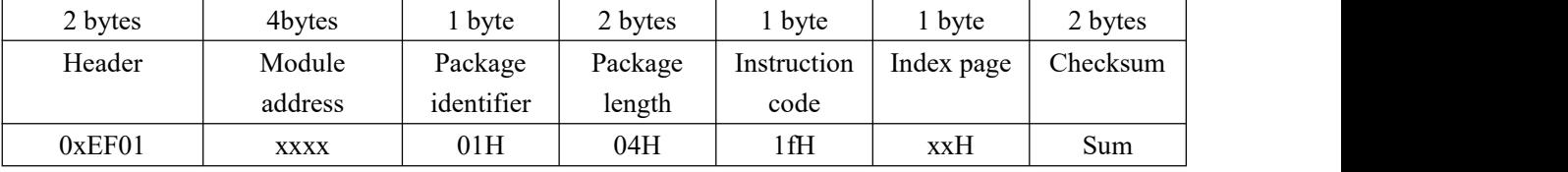

Index tables are read per page, 256 templates per page

Index page 0 means to read  $0 \sim 256$  fingerprint template index table

Index page 1 means to read  $256 \sim 512$  fingerprint template index table

Index page 2 means to read  $512 \sim 768$  fingerprint template index table

Index page 3 means to read  $768 \sim 1024$  fingerprint template index table

Acknowledge package format:

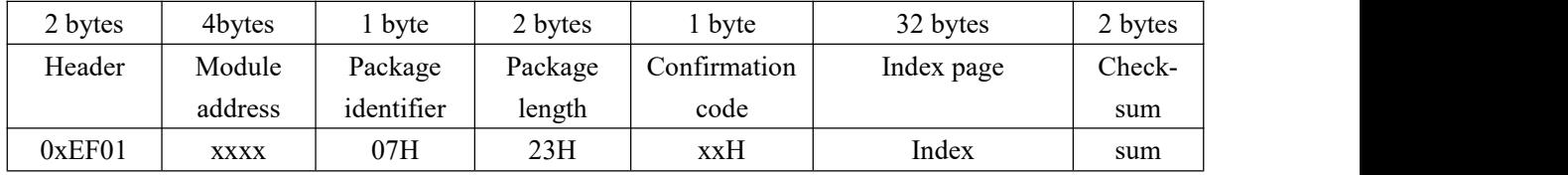

Note: Confirmation code=00H: OK, read complete;

Confirmation code=01H: error when receiving package;

Confirmation code=0bH: Indicates that the serial number of the address exceeds the range of the fingerprint database.

### <span id="page-26-0"></span>**Get Image in register GetEnrollImage**

Description: when in register fingerprint, detect finger, and the fingerprint image is recorded and stored in the image buffer;

Input Parameter: none

Return Parameter: Confirmation code

Instuction code: 29H

Command (or instruction) package format:

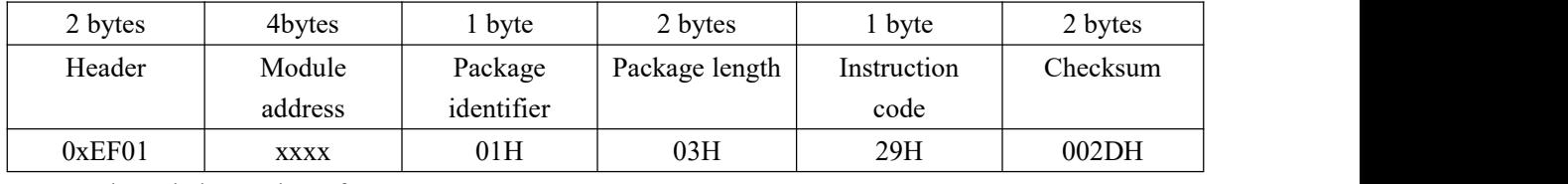

Acknowledge package format:

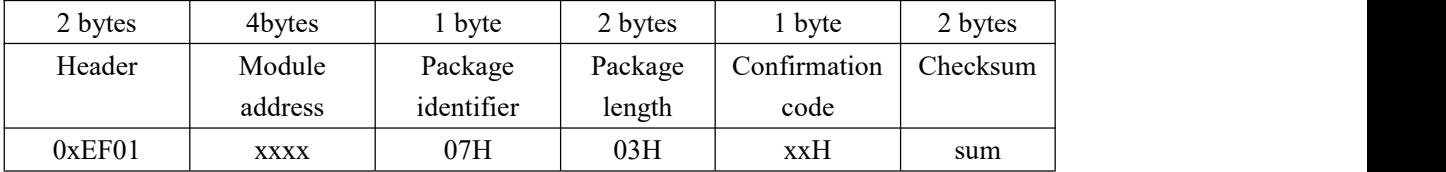

Note: Confirmation code=00H: success;

Confirmation code=01H: error when receiving package;

Confirmation code=03H: fail when input image;

### <span id="page-26-1"></span>**To read information page ReadINFpage**

Description: Reading the information page in FLASH (512bytes)

Input Parameter: none

Return Parameter: Confirmation code

Instuction code: 16H

Command (or instruction) package format:

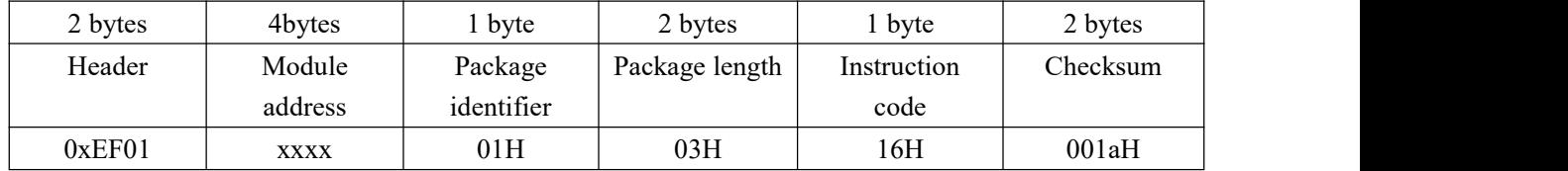

Acknowledge package format:

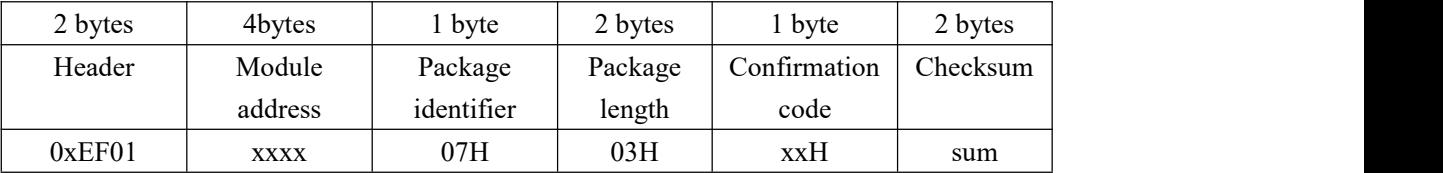

Note: Confirmation code=00H: transmitting data packet later;

Confirmation code=01H: error when receiving package;

Confirmation code=0dH: instruction running failed;

| 2 bytes | 4bytes      | byte       | 2 bytes    | byte       | 2 bytes  |
|---------|-------------|------------|------------|------------|----------|
| Header  | Module      | Package    | Package    | Data       | Checksum |
|         | address     | identifier | length     |            |          |
| 0xEF01  | <b>XXXX</b> | <b>xxH</b> | <b>xxH</b> | <b>xxH</b> | sum      |

Receiving subsequent packets after the reply:

Note: Package identifier=02, Packets, and subsequent packets.

Package identifier=08, The last packet, the end packet.

## <span id="page-27-0"></span>**High Speed Search HighSpeedSearch**

Description: High-speed searching the whole or part of fingerprint database with the feature files in CharBuffer1 or CharBuffer2.If get, jump to the original page. The instruction will soon work out the searching result if the fingerprint really be in the database and with good quality.

Input Parameter: BufferID, StartPage, PageNum

Return Parameter: Confirmation code, Page number

Instuction code: 1bH

Command (or instruction) package format:

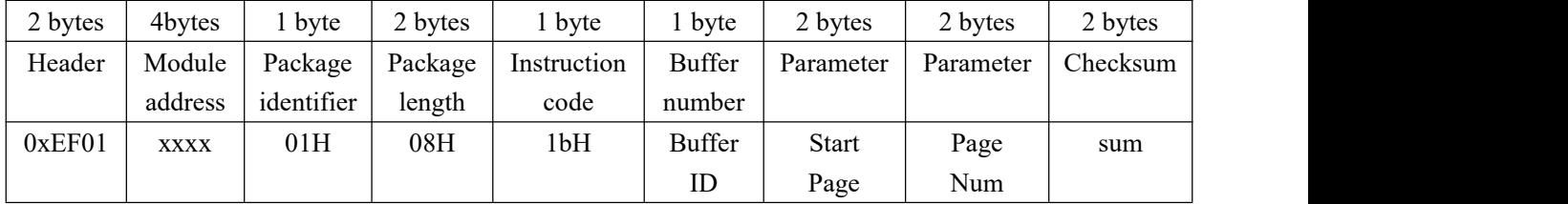

Comment: The BufferID in CharBuffer1 and CharBuffer2 are 1h and 2h.

Acknowledge package format:

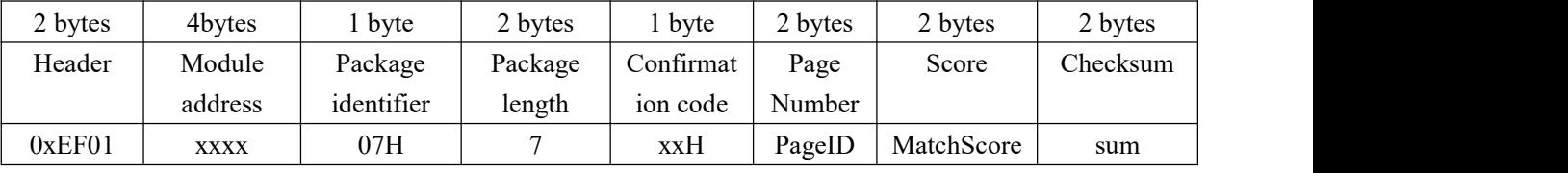

Note: Confirmation code=00H: searching success;

Confirmation code=01H: error when receiving package;

Confirmation code=09H: searching failed, here the page number and score are "0";

## <span id="page-27-1"></span>**Generate to Minutiae Fingerprint Image GenBinImage**

Description: Processing the fingerprint image in image buffer and generate it to minutiae fingerprint image

Input Parameter: BinImgTpye

- 0: Binary images
- 1: Minutiae images without minutiae flag
- 2 or others: Minutiae images with minutiae flag

Return Parameter: Confirmation code

Instuction code: 1cH

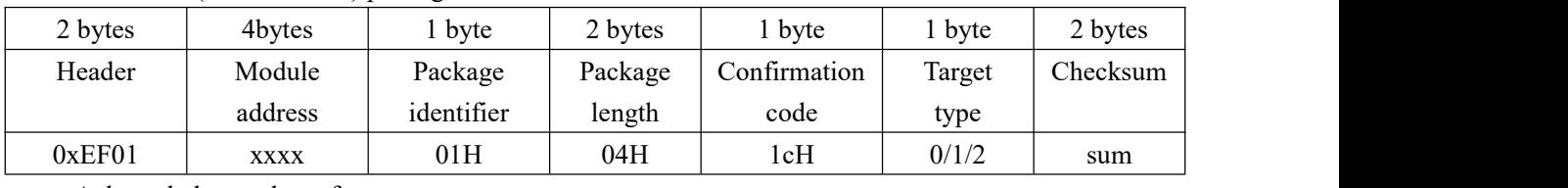

Command (or instruction) package format:

Acknowledge package format:

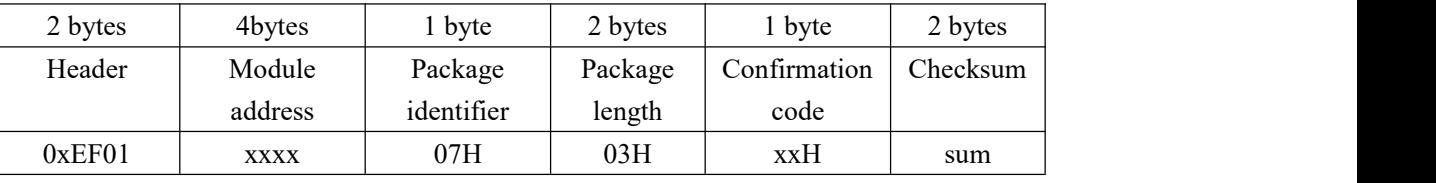

Note: Confirmation code=01H: error when receiving package;

Confirmation code=15H: invalid fingerprint images;

Confirmation code=07H: without enough feature information;

Confirmation code=06H: images with too low quality;

## <span id="page-28-0"></span>**Handshake instruction HandShake**

Description: Check whether the module works normally.

Input Parameter: none

Return Parameter: Confirmation code

Instuction code: 35H

Command (or instruction) package format:

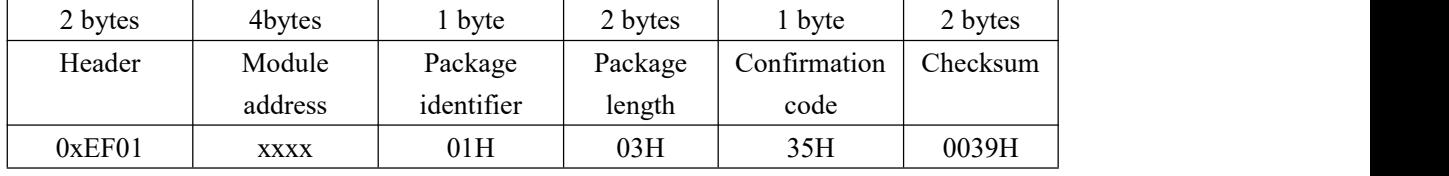

Acknowledge package format:

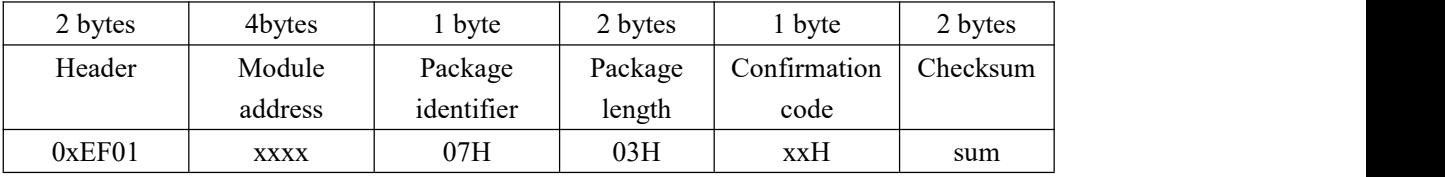

Note: Confirmation code=00H: OK;

Confirmation code=01H: error when receiving package;

## <span id="page-28-1"></span>**Check Sensor CheckSensor**

Description: Check whether the sensor works normally.

Input Parameter: none

Return Parameter: Confirmation code

Instuction code: 36H

Command (or instruction) package format:

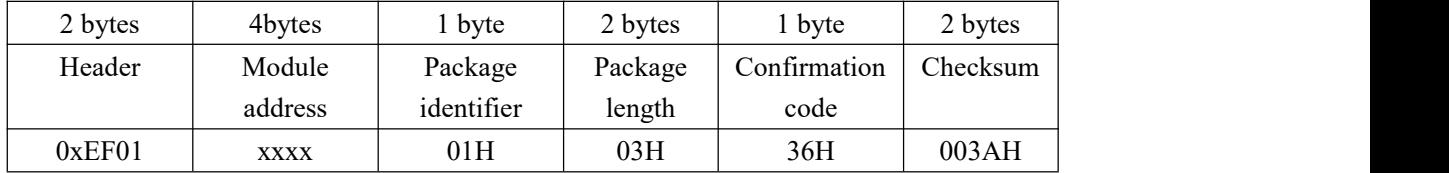

Acknowledge package format:

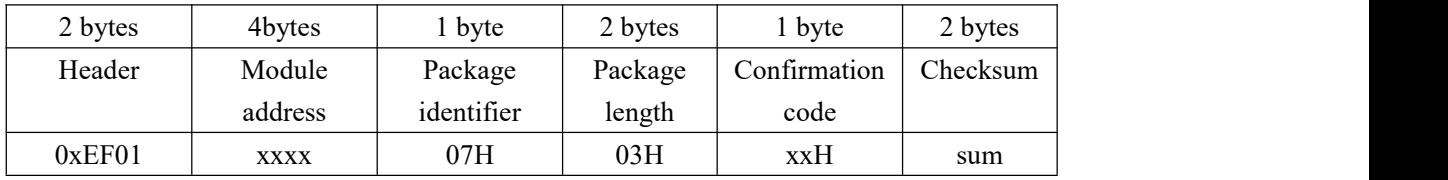

Note: Confirmation code=00H: OK;

Confirmation code=01H: error when receiving package; Confirmation code=29H: error when check sensor;

# <span id="page-30-0"></span>Ⅵ **Operation Process**

# <span id="page-30-1"></span>**Basic Communication process**

<span id="page-30-2"></span>UART command package processing

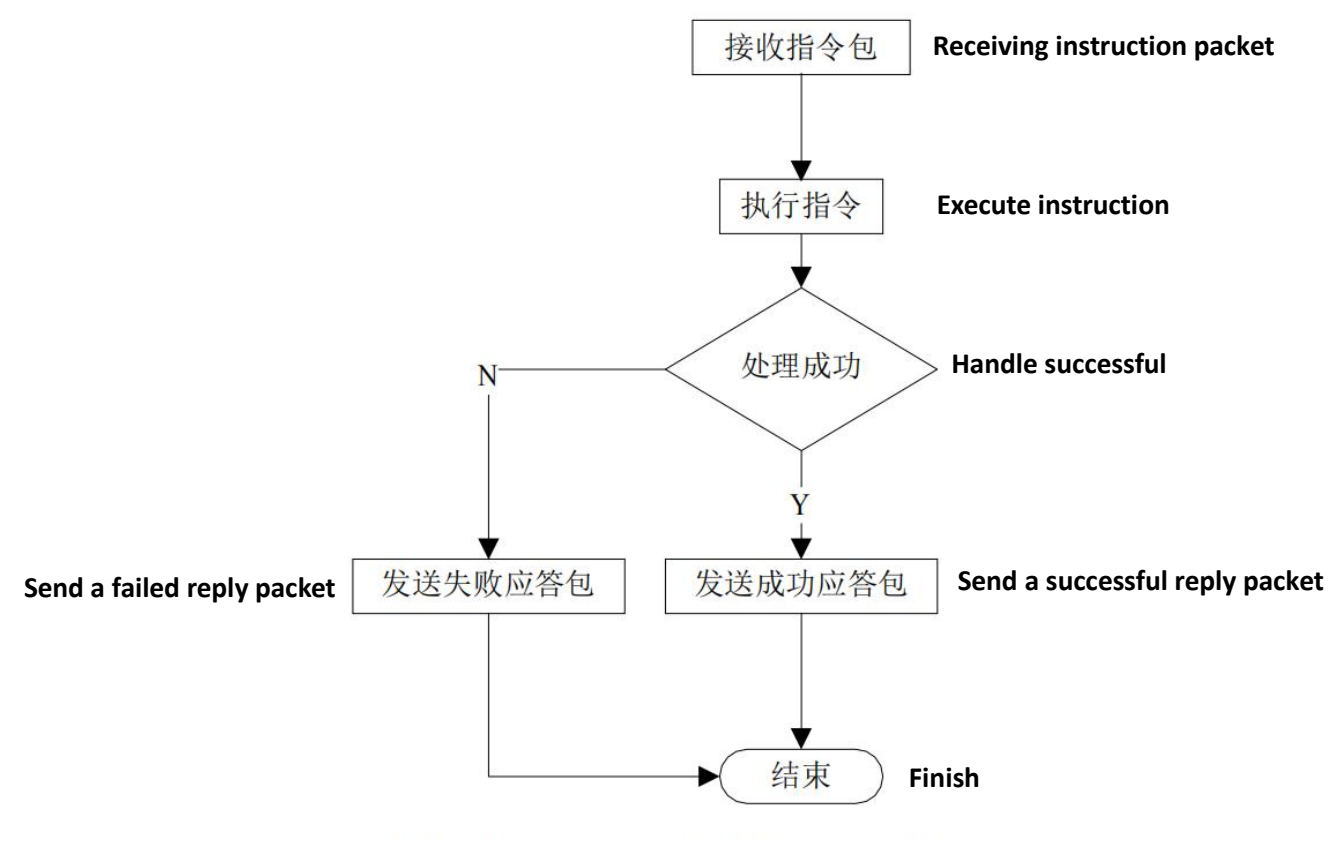

功能实现示例 1: UART命令包的处理过程

#### <span id="page-31-0"></span>UART packet sending process

Before the data packet is transmitted through UART, the instruction packet of the transmitted data packet shall be received first, and the successful reply packet shall be sent after the transmission preparation is made, and the data packet shall be transmitted finally.Packet mainly includes: packet header, chip address, packet identity, packet length, data and checksum.

Packet identifiers of data packets are mainly divided into two types: 02H and 08H. 02H: packet with subsequent packets. 08H: the last packet, that is, the end packet.The data length is preset, which can be divided into 32, 64, 128 and 256.

For example, if the data length to be transmitted is 1K bytes and the preset data length in the data packet is 128 bytes, then the data of 1K bytes should be divided into 8 data packets for transmission.Each packet includes: 2 bytes header, 4 bytes chip address, 1 bytes packet identifier, 2 bytes packet length, 128 bytes data and 2 bytes check sum, each packet length is 139 bytes.In addition, among the 8 data packets, the packet id of the first 7 data packets is 02H, and that of the last ending data packet is 08H.Finally, it is important to note that if the end packet length doesnot reach 139 bytes, it will be transmitted at the actual length and not otherwise expanded to 139 bytes.

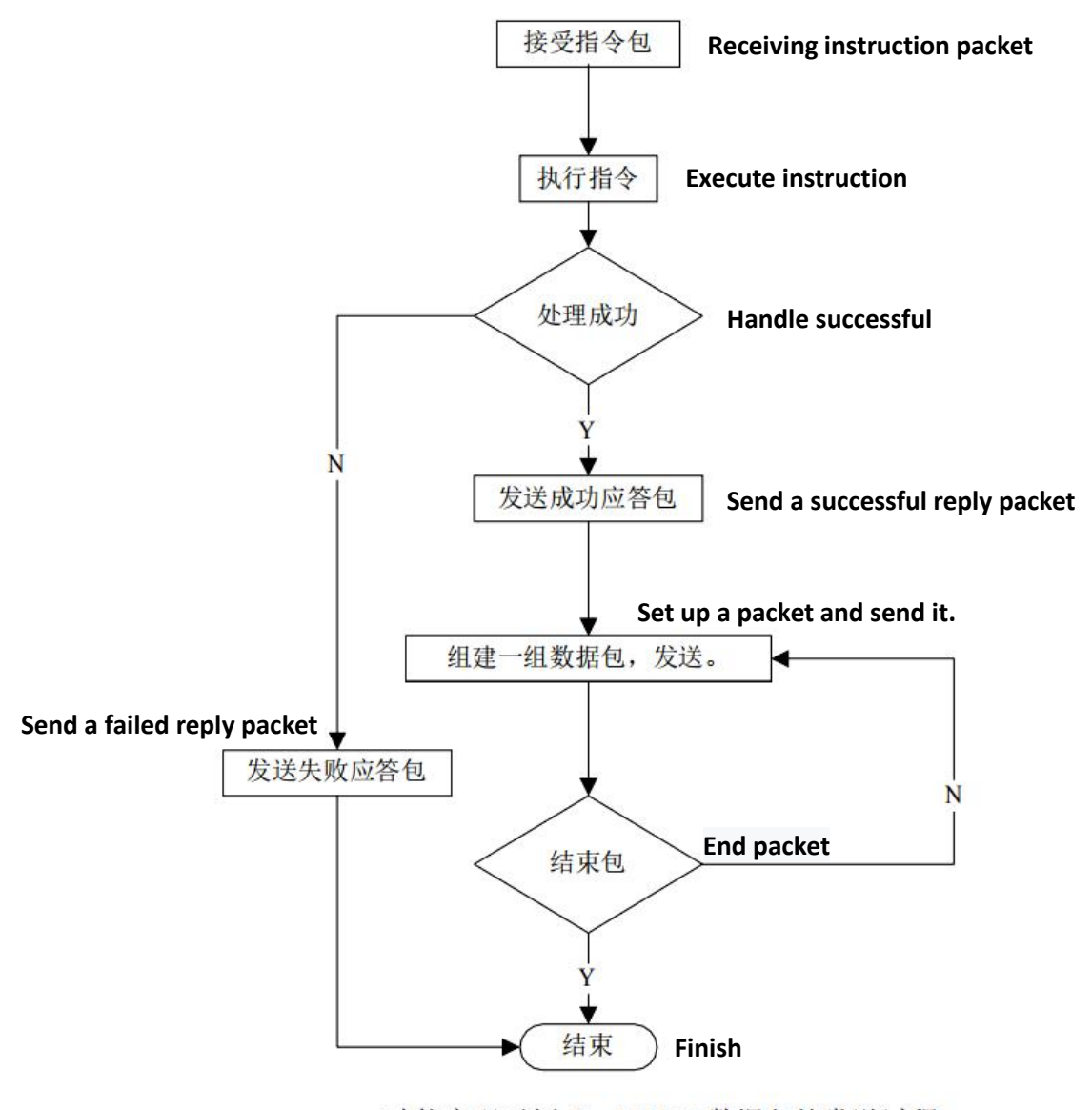

功能实现示例 2: UART 数据包的发送过程

#### <span id="page-32-0"></span>UART packet receiving process

Before the data packet is transmitted through UART, the instruction packet of the transmitted data packet shall be received first, and the successful reply packet shall be sent after the transmission preparation is made, and the data packet shall be transmitted finally.Packet mainly includes: packet header, chip address, packe identity, packet length, data and checksum.

Packet identifiers of data packets are mainly divided into two types: 02H and 08H. 02H: packet with subsequent packets. 08H: the last packet, that is, the end packet.The data length is preset, which can be divided into 32, 64, 128 and 256.

For example, if the data length to be transmitted is 1K bytes and the presetdata length in the data packet is 128 bytes, then the data of 1K bytes should be divided into 8 data packets for transmission.Each packet includes: 2 bytes header, 4 bytes chip address, 1 bytes packet identifier, 2 bytes packet length, 128 bytes data and 2 bytes check sum, each packet length is 139 bytes.In addition, among the 8 data packets, the packet id of the first 7 data packets is 02H, and that of the last ending data packet is 08H.Finally, it is important to note that if the end packet length does not reach 139 bytes, it will be transmitted at the actual length and not otherwise expanded to 139 bytes.

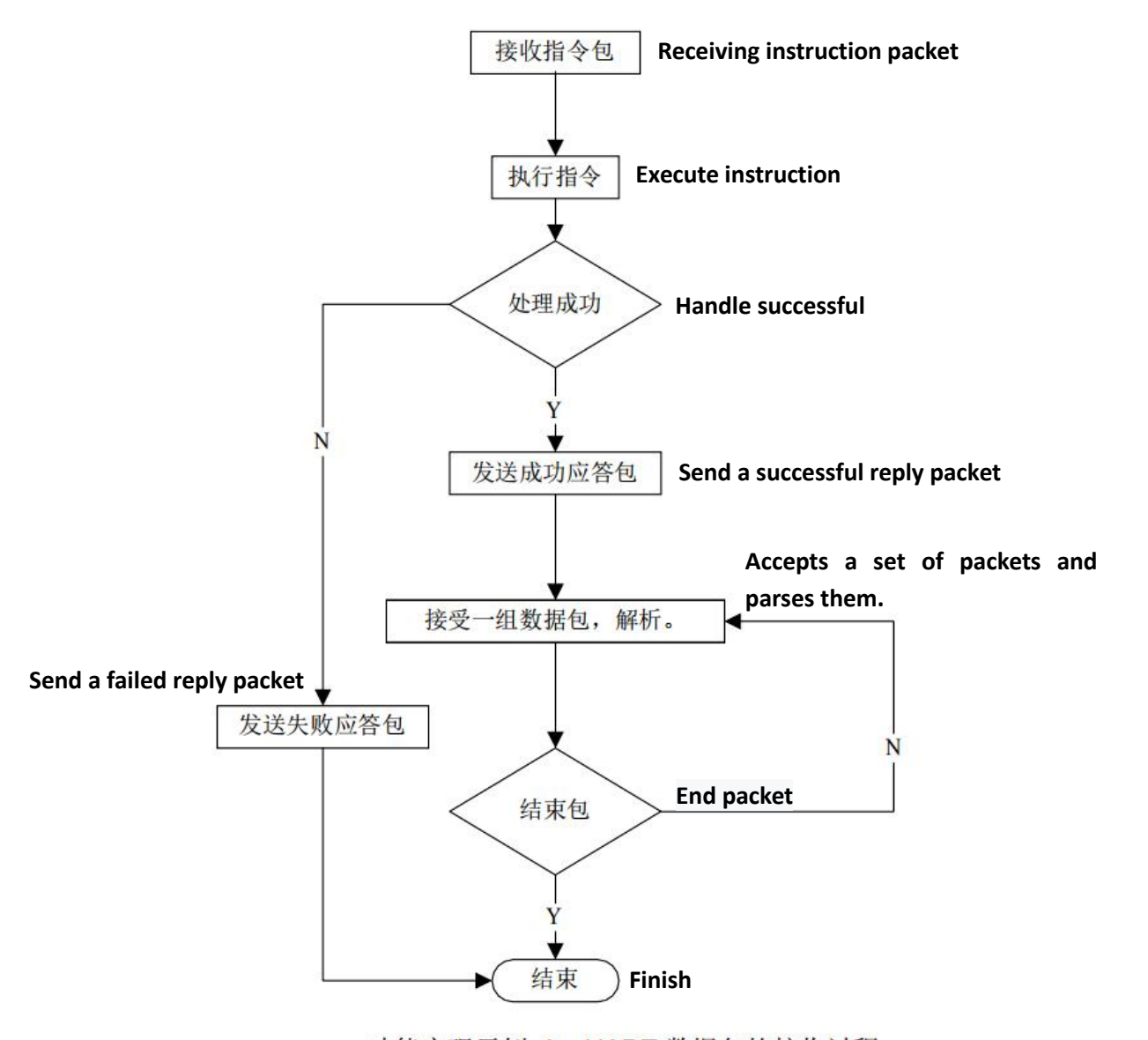

功能实现示例 3: UART 数据包的接收过程

## <span id="page-33-0"></span>**General instruction communication flow**

#### <span id="page-33-1"></span>General Instruction Fingerprint Registration Process

The general instruction fingerprint registration process mainly includes: obtaining image for registration, generating feature, merging feature and storing template. Usually N=2.

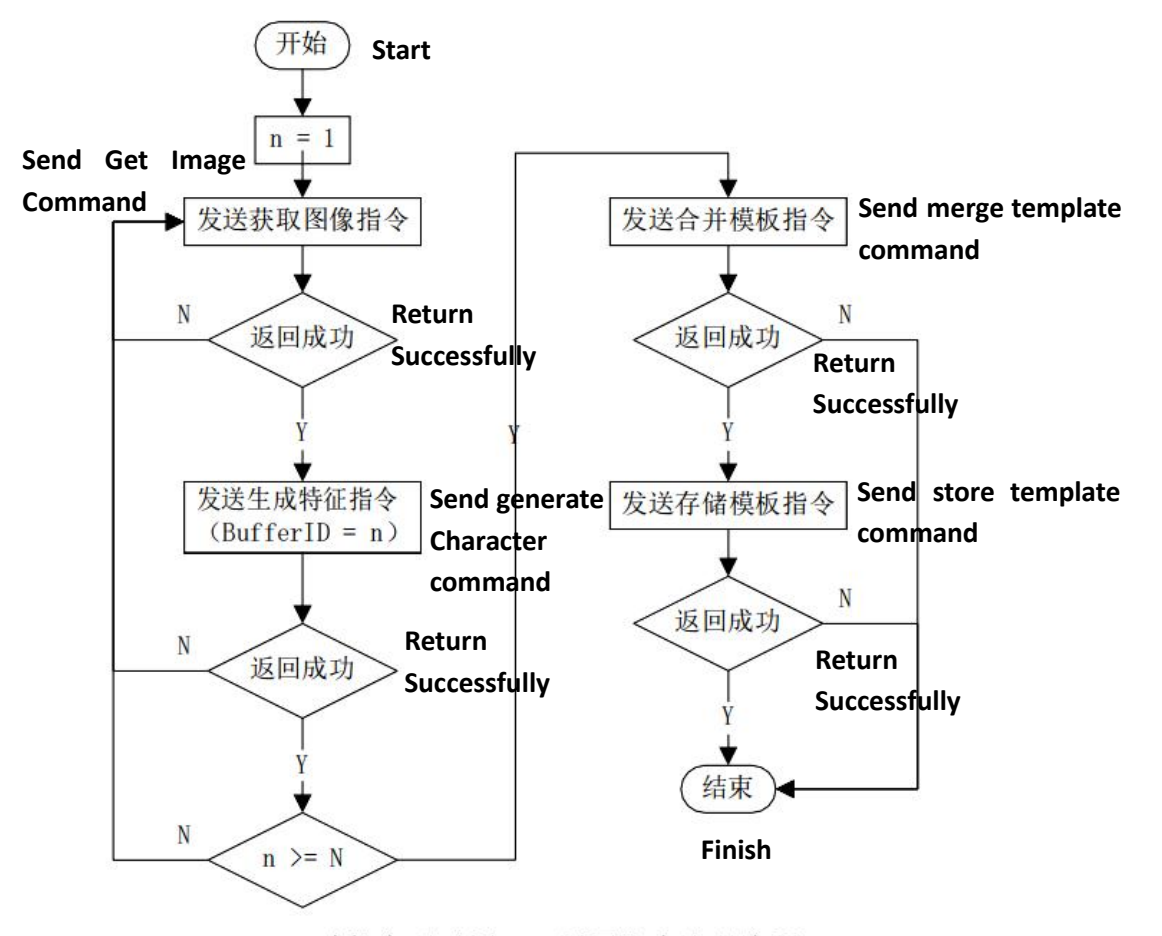

功能实现示例 4: 通用指令注册流程

If the registration logic is set to 1, when register fingerprint, if the fingerprints currently collected are similar to those already collected,then the confirmation code in the generates characteristic instruction reply packet will not show success,but returns 28H, indicating that the current fingerprint feature is associated with the previous feature. It should be noted that the cross-correlation is only limited to fingerprints collected during the registration process in this time,and will not be compared with the fingerprints in the fingerprint database.

If the registration logic isset to 2, when register fingerprint,if the fingerprints currently collected are not similar to those already collected,then the confirmation code in the generates characteristic instruction reply packet will not show success,but returns 08H, indicating that the currentfingerprint feature is not associated with the previous feature. It should be noted that the cross-correlation is only limited to fingerprints collected during the registration process in this time,and will not be compared with the fingerprints in the fingerprint database.

Whether 28H or 08H is returned, the current fingerprint feature has been extracted successfully. You can re-collect the image and generate features without changing the BufferID, or skip the BufferID of the current round and collect the fingerprint of the next round.

## <span id="page-34-0"></span>General Instruction Fingerprint Verification Process

The general instruction fingerprint verification process mainly includes obtaining image, generating feature and searching fingerprint. The default value of BufferID is 1 for sending generated features and searching fingerprints.

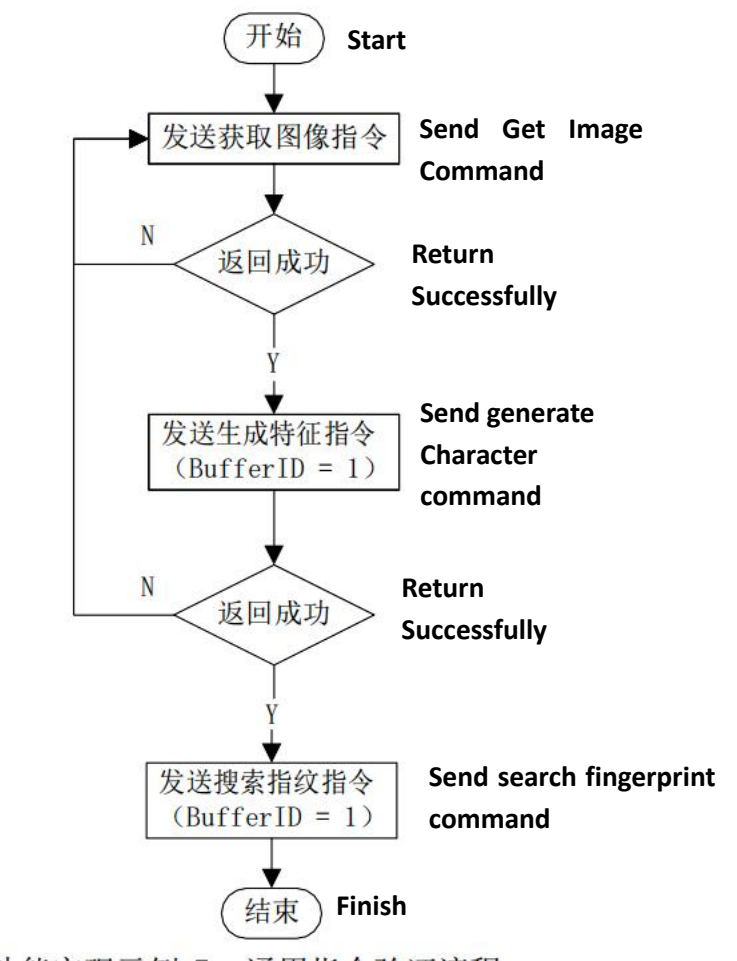

功能实现示例 5: 通用指令验证流程

## <span id="page-35-0"></span>Obtain fingerprint from sensor and generate features and upload to the master

#### control

The whole process mainly includes: obtaining images for verification, generating features and uploading features. When sending generate features and upload features, BufferID is set to the default value 1. This function is supported when the encryption level is set to 0.

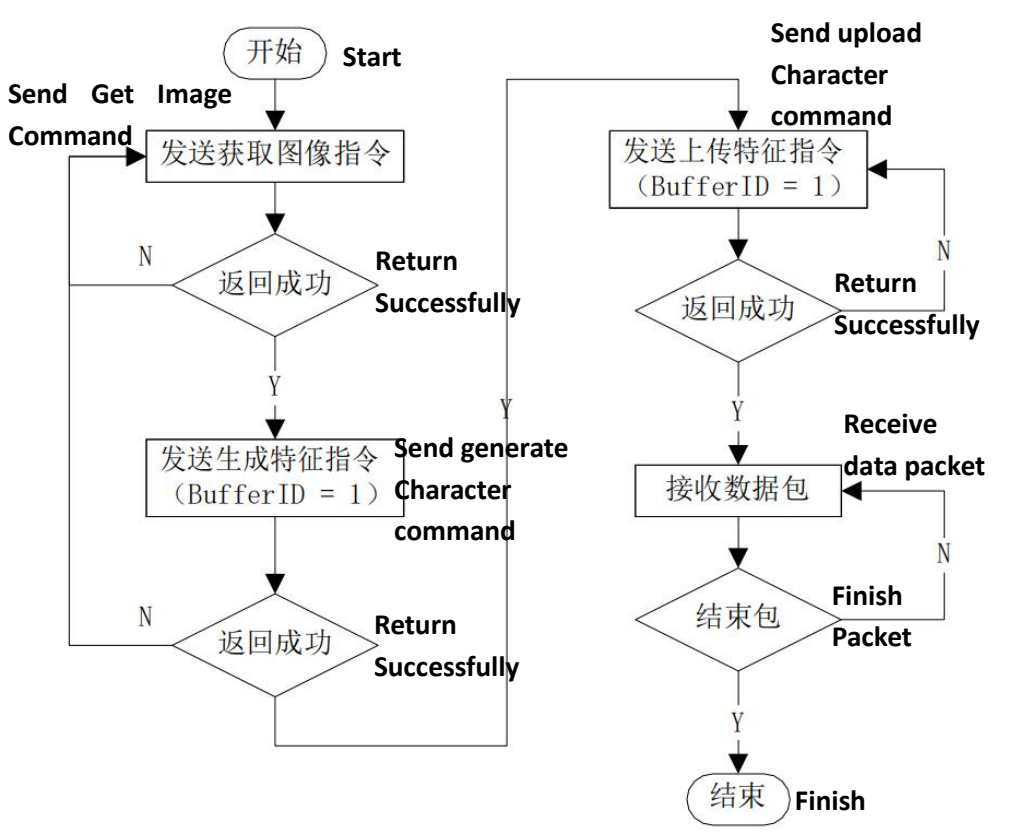

功能实现示例 6: 从传感器获取指纹并生成特征后上传给主控

## <span id="page-36-0"></span>Upload a specified template from the Flash fingerprint library

The whole process mainly includes: read templates and upload features. BufferID is set to 2 by default when sending read templates and upload features. This function is supported when the encryption level is set to 0.

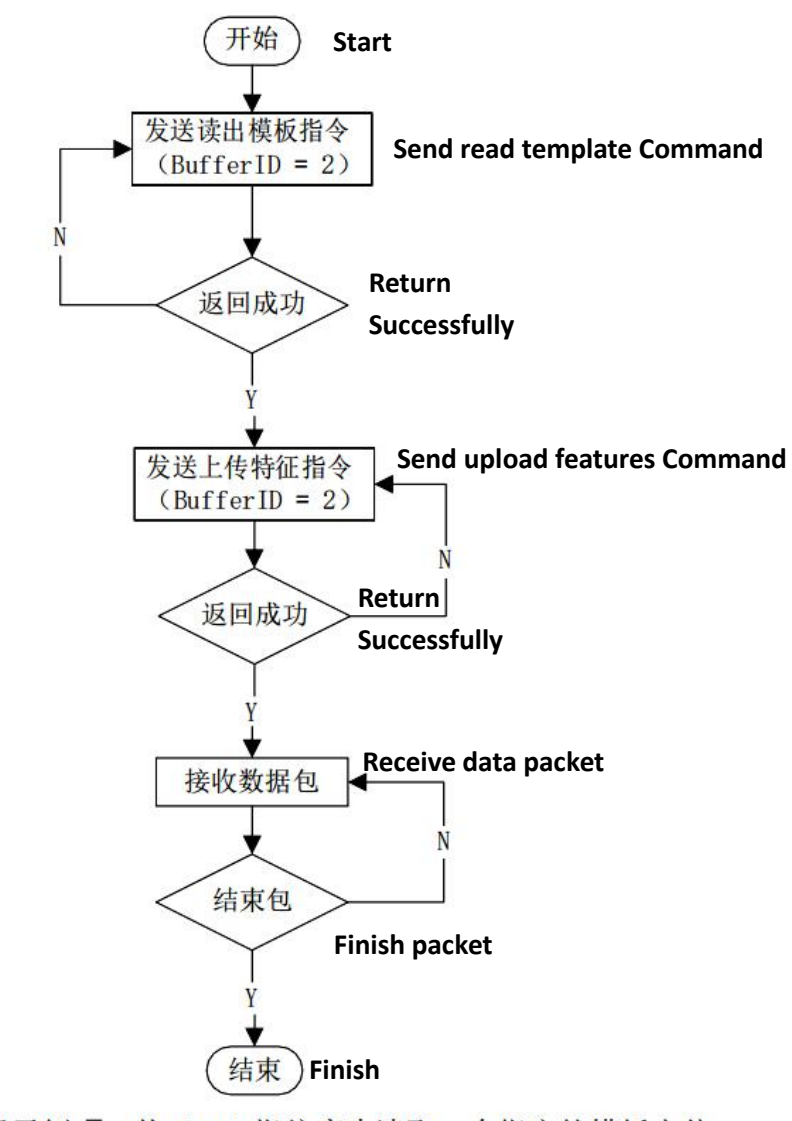

功能实现示例 7: 从 flash 指纹库中读取一个指定的模板上传

# <span id="page-37-0"></span>The master downloads a fingerprint feature and searches the fingerprint

#### database with this feature

The whole process mainly includes downloading templates and searching for fingerprints. When downloading templates and searching fingerprints, BufferID is set to the default value 1. This function is supported when the encryption level is set to 0.

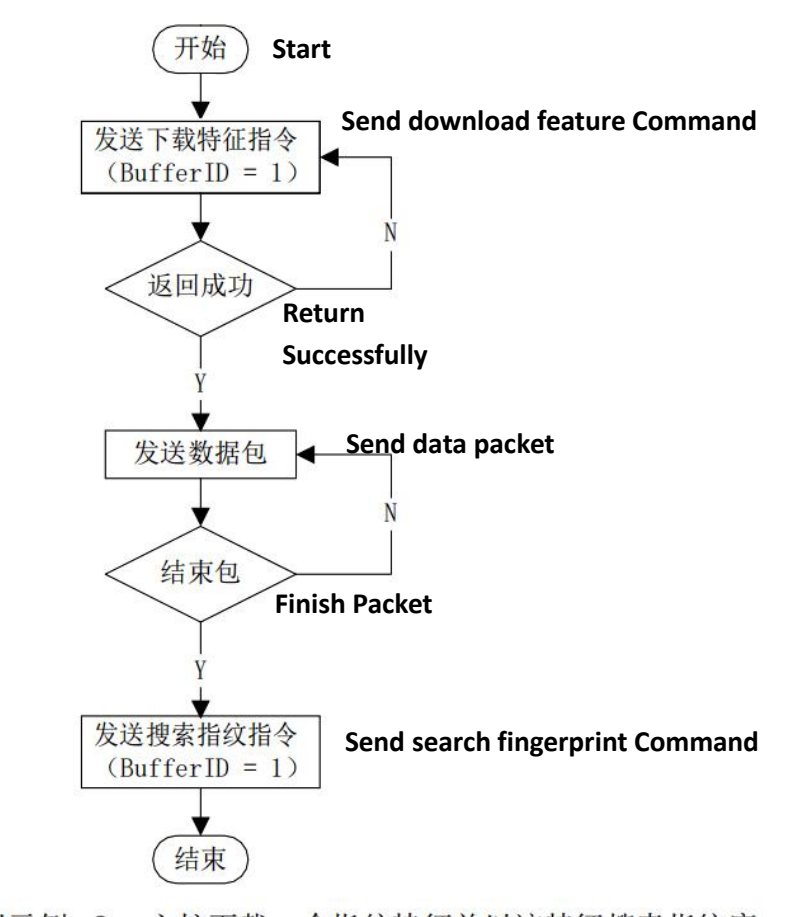

功能实现示例 8: 主控下载一个指纹特征并以该特征搜索指纹库